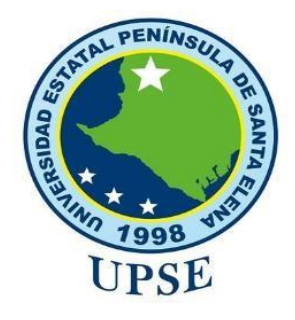

# **CARRERA DE TECNOLOGÍAS DE LA INFORMACIÓN**

**MODALIDAD:** EXAMEN COMPLEXIVO

Previo a la obtención del Título de:

# **INGENIERO EN TECNOLOGÍAS DE LA INFORMACIÓN**

DESARROLLO DE UN PROTOTIPO PARA EL ANÁLISIS DE EFECTIVIDAD DE RECONOCIMIENTO FACIAL QUE PERMITA MEJORAR EL CONTROL DE ACCESO A USUARIOS EN UN LABORATORIO DE TICS.

# **AUTOR**

HERIBERTO ORLANDO PLÚAS SORIANO

LA LIBERTAD – ECUADOR

AÑO 2023

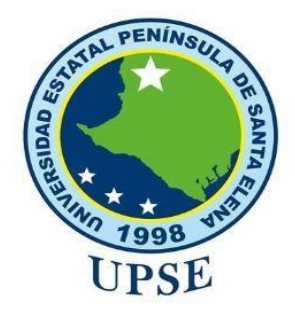

# **TRIBUNAL DE SUSTENTACIÓN**

<span id="page-1-0"></span> $U = \frac{1}{2}$ 

**DIRECTOR DE CARRERA PROFESOR TUTOR** 

Ing. José Sánchez Aquino, Mgtr. Ing. Shendry Rosero Vásquez, MsC.

 **DOCENTE ESPECIALISTA PROFESOR DE ÁREA**

Ing. Carlos Castillo Yagual, Mgtr. Ing. Marjorie Coronel Suárez. Mgti.

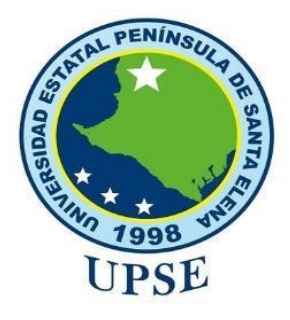

# **APROBACIÓN DEL TUTOR**

<span id="page-2-0"></span>En mi calidad de tutor del trabajo de componente práctico del examen de carácter complexivo: "DESARROLLO DE UN PROTOTIPO PARA EL ANÁLISIS DE EFECTIVIDAD DE RECONOCIMIENTO FACIAL QUE PERMITA MEJORAR EL CONTROL DE ACCESO A USUARIOS EN UN LABORATORIO DE TICS", elaborado por el estudiante Plúas Soriano Heriberto Orlando, de la carrera de Tecnologías de la Información de la Universidad Estatal Península de Santa Elena, me permito declarar que luego de haber orientado, estudiado y revisado, la apruebo en todas sus partes.

La Libertad, febrero del 2023.

Ing. Shendry Rosero Vásquez, MsCC

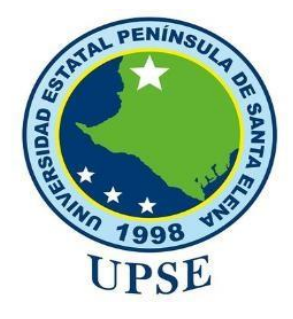

# <span id="page-3-0"></span>**DECLARACIÓN DE RESPONSABILIDAD**

El trabajo de Titulación, "DESARROLLO DE UN PROTOTIPO PARA EL ANÁLISIS DE EFECTIVIDAD DE RECONOCIMIENTO FACIAL QUE PERMITA MEJORAR EL CONTROL DE ACCESO A USUARIOS EN UN LABORATORIO DE TICS" previo a la obtención del título en Ingeniero en Tecnologías de la Información, ha sido desarrollado respetando derechos intelectuales de terceros conforme las citas que constan en el documento, cuyas fuentes se incorporan en las referencias o bibliografías. Consecuentemente este trabajo es de mi total autoría.

En virtud de esta declaración, me responsabilizo del contenido, veracidad y alcance del Trabajo de Titulación referido.

La Libertad, a los 17 días del mes de febrero del año 2023

 **Plúas Soriano Heriberto Orlando**

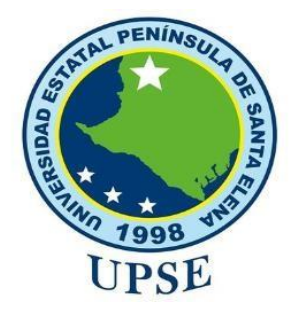

# **CERTIFICADO ANTIPLAGIO**

<span id="page-4-0"></span>En calidad de tutor del trabajo de titulación denominado "DESARROLLO DE UN PROTOTIPO PARA EL ANÁLISIS DE EFECTIVIDAD DE RECONOCIMIENTO FACIAL QUE PERMITA MEJORAR EL CONTROL DE ACCESO A USUARIOS EN UN LABORATORIO DE TICS." elaborado por el estudiante, HERIBERTO ORLANDO PLÚAS SORIANO, egresado de la Carrera de Tecnologías de la Información, de la Facultad de Sistemas y Telecomunicaciones de la Universidad Estatal Península de Santa Elena, previo a la obtención del título de Ingeniero en Tecnologías de la Información y la Comunicación, me permito declarar que una vez analizado en el sistema anti plagio "COMPILATIO MAGISTER", y luego de haber cumplido los requerimientos exigidos de valoración el presente proyecto ejecutado, se encuentra con 5% de la valoración permitida, por consiguiente se procede a emitir el presente informe.

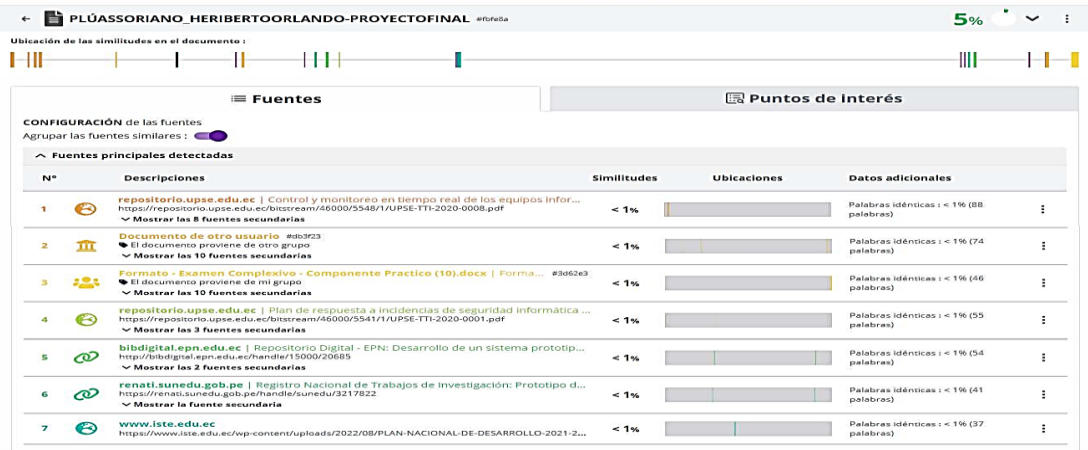

Atentamente, Ing. Shendry Rosero V. Ms.CC TUTOR

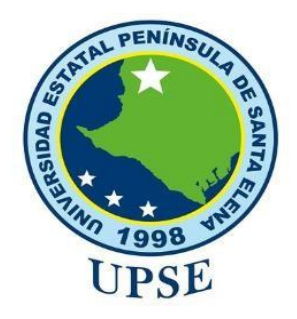

# **AUTORIZACIÓN**

# Yo, **PLÚAS SORIANO HERIBERTO ORLANDO**

<span id="page-5-0"></span>Autorizo a la Universidad Estatal Península de Santa Elena, para que haga de este trabajo de titulación o parte de él, un documento disponible para su lectura consulta y procesos de investigación, según las normas de la Institución.

Cedo los derechos en línea patrimoniales de artículo profesional de alto nivel con fines de difusión pública, además apruebo la reproducción de este artículo académico dentro de las regulaciones de la Universidad, siempre y cuando esta reproducción no suponga una ganancia económica y se realice respetando mis derechos de autor

Santa Elena, a los 17 días del mes de febrero del año 2023

 **Plúas Soriano Heriberto Orlando**

### <span id="page-6-0"></span>**AGRADECIMIENTO**

En primer lugar, agradezco a Dios por prestarme vida día a día, por brindarme las fuerzas necesarias cuando más lo necesitaba para no rendirme y seguir adelante, por guiarme siempre en el camino del bien cuidándome en todo momento a donde quiera que fuera, pero sobre todo agradecerle por darme la sabiduría necesaria para tomar decisiones correctas y así lograr hoy este objetivo tan importante a lo largo de vida que veía siempre lejos pero que gracias a ÉL hoy lo he logrado.

Agradezco a toda mi familia por el apoyo brindado especialmente a mis padres que estuvieron ahí a cada momento en cada paso que realizaba y a su vez me aconsejaban para que hicieras las cosas de forma correcta, pero sobre todo que no me rindiera. Quiero hacer una mención especial de infinito agradecimiento a mi madre, Mariana Soriano, quién constantemente estuvo pendiente de mi para apoyarme incondicionalmente en todo lo que necesitara ya sea con consejos, de forma económica cuando lo requería, con abrazos y palabras de aliento para que no desista y continue hasta poder lograrlo, es por eso que hoy gracias a ella es que estoy cumpliendo este sueño ya que sin ti mamá no lo hubiera logrado.

Quiero agradecer también a mi enamorada que estuvo conmigo a lo largo de este proceso apoyándome, dándome fuerzas y palabras de aliento para seguir, pero sobre todo no dejarme rendir todas esas veces que sentía que ya no podía más y pensaba retirarme de la carrera, definitivamente sin el apoyo de ella tampoco lo hubiera logrado sin embargo me siento feliz porque ella también está cumpliendo el objetivo y sueño de convertirse en una profesional.

A mis docentes también quiero agradecer por brindar su ética profesional y dedicar su tiempo en impartir sus conocimientos en cada asignatura siempre con esmero y entrega.

A mis compañeros quienes me brindaron su apoyo a largo de la carrera explicándome con paciencia temas de alguna asignatura que no entendía, pero sobre todo agradecer a quienes me ayudaron en la culminación de mi proyecto en la fase de pruebas.

Agradezco también a mi tutor por ser mi guía en la elaboración de mi proyecto y explicarme con paciencia los detalles que me permitieron culminar con éxito mi propuesta de titulación.

### **HERIBERTO ORLANDO, PLÚAS SORIANO**

## <span id="page-7-0"></span>**DEDICATORIA**

Dedico este logro alcanzado a mi padre Heriberto Plúas Floreano, a mi madre Mariana Soriano Merejildo, a mis hermanos Diana, Jazmín, Carlos y Stalin Plúas Soriano, a mis sobrinos y cuñados, a mi enamorada, a mis amigos y conocidos quienes estuvieron ahí en cada momento para apoyarme a lo largo de esta etapa creyendo en mí, pero sobre todo dándome palabras de aliento para poder culminar con éxito mi carrera universitaria. Gracias a todos.

**HERIBERTO ORLANDO, PLÚAS SORIANO**

# **ÍNDICE GENERAL**

<span id="page-8-0"></span>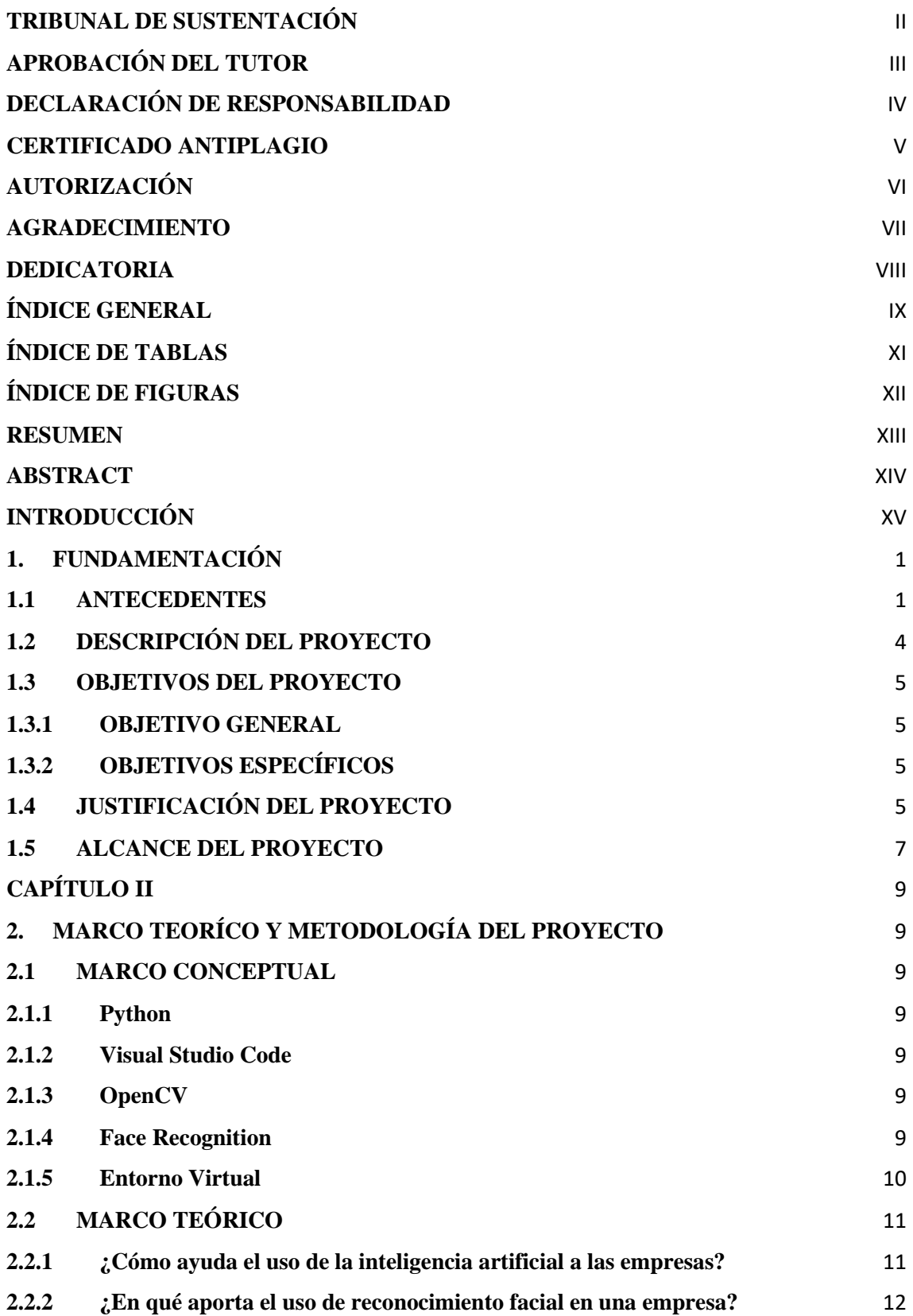

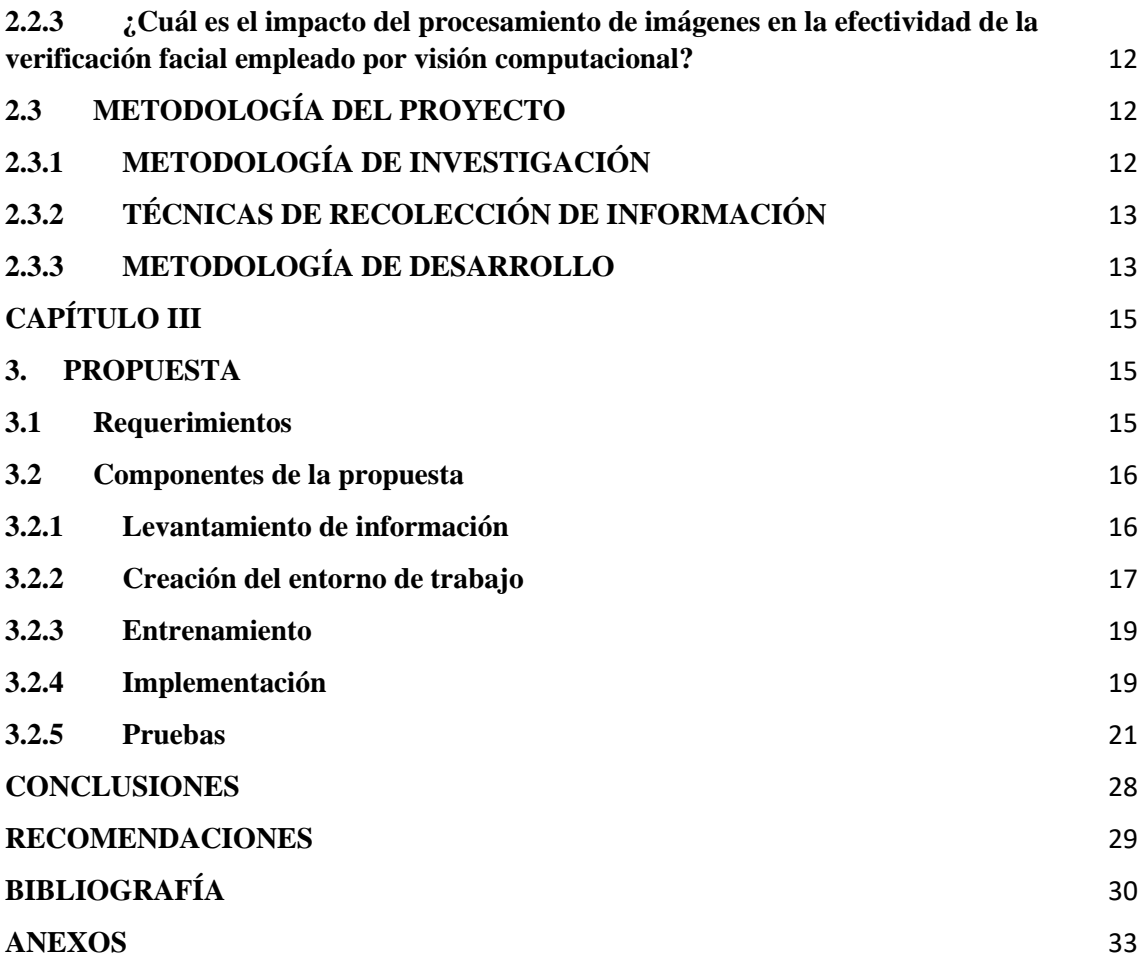

# <span id="page-10-0"></span>**ÍNDICE DE TABLAS**

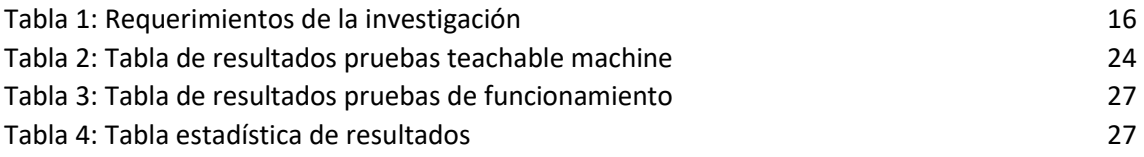

# <span id="page-11-0"></span>**ÍNDICE DE FIGURAS**

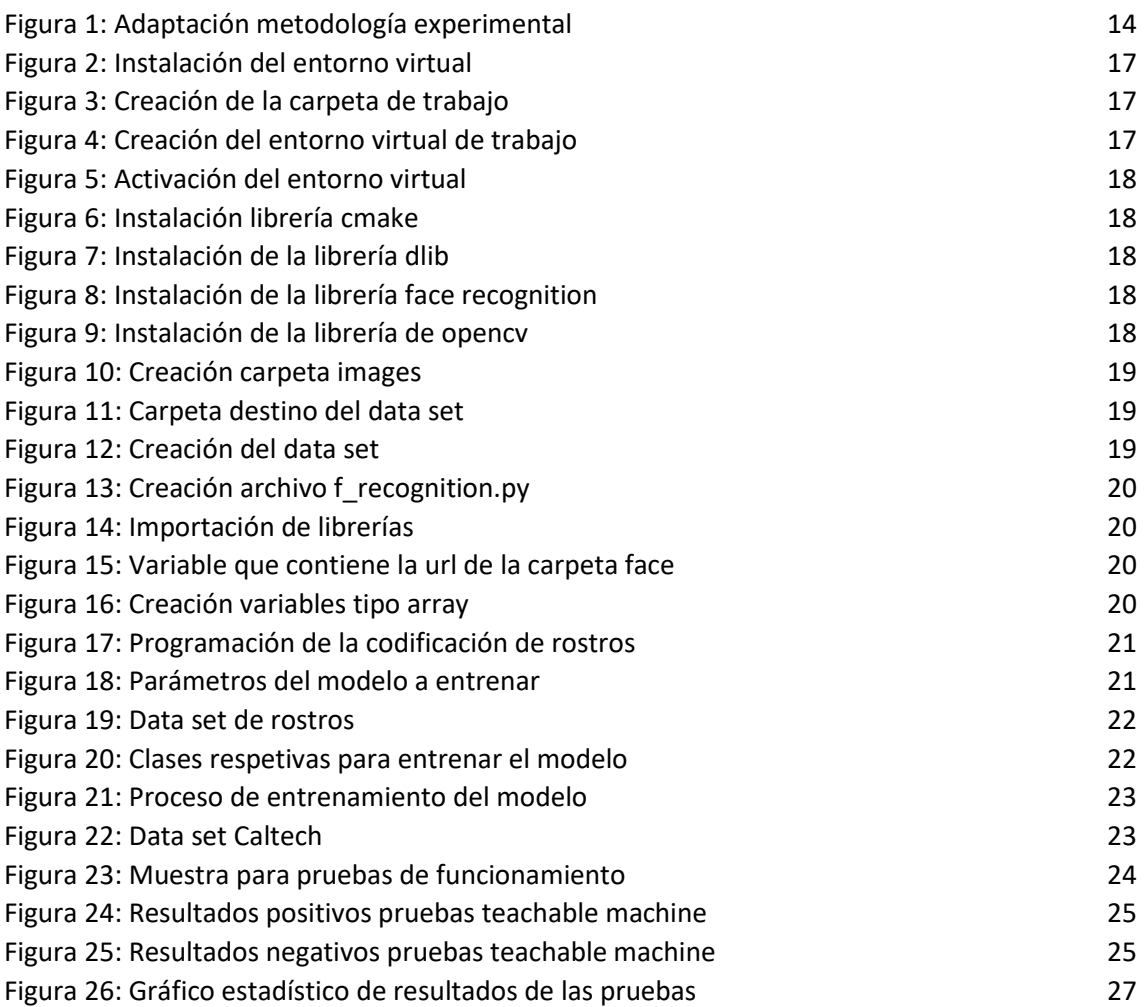

### **RESUMEN**

<span id="page-12-0"></span>El presente trabajo investigativo propone la implementación de un detector de rostros utilizando el módulo face recognition para controlar el acceso de usuarios a un laboratorio de informática de una institución educativa de nivel superior. Se evalúo la efectividad para la clasificación y detección de rostros a través de un data set que contiene ocho clases diferentes y cada una posee un total de 35 fotografías distintitas. Se utilizará la metodología de investigación de tipo exploratoria, para el levantamiento de información además de la búsqueda de trabajos relacionados con el reconocimiento facial a través de distintos modelos que son utilizados en la actualidad para que así sirvan de apoyo en la elaboración del modelo a realizarse en este proyecto.

El proyecto propuesto se divide en tres capítulos: el capítulo uno contiene información de los antecedentes donde se habla acerca de la problemática que llevaron a efectuar la elaboración de este proyecto, la descripción, el planteamiento de los objetivos, la justificación y alcance que tendrá la realización de este trabajo. El capítulo dos consta del marco teórico, marco conceptual y de la metodología del proyecto y por último se encuentra la tercera sección en donde se presenta la ejecución del modelo y con base a los resultados obtenidos evaluar el porcentaje de efectividad de la detección de rostros.

**Palabras claves:** reconocimiento facial, porcentaje de efectividad, control de acceso.

### **ABSTRACT**

<span id="page-13-0"></span>This research work proposes the implementation of a face detector using the face recognition module to control the access of users to a computer laboratory of a higher education institution. The effectiveness for the classification and detection of faces was evaluated through a data set that contains eight different classes and each one has a total of 35 different photographs. An exploratory research methodology will be used to gather information and search for works related to face recognition through different models that are currently used to support the development of the model to be carried out in this project.

The proposed project is divided into three chapters: chapter one contains background information about the problems that led to the development of this project, the description, the objectives, justification and scope of this work. Chapter two consists of the theoretical framework, conceptual framework and the methodology of the project and finally there is the third section where the execution of the model is presented and based on the results obtained to evaluate the percentage of effectiveness of face detection.

**Keywords:** face recognition, percentage of effectiveness, access control.

# **INTRODUCCIÓN**

<span id="page-14-0"></span>Un analizador facial es un software que reconoce o confirma la identidad de una persona en función de su rostro. Funciona identificando y midiendo rasgos faciales en imágenes. El reconocimiento facial puede identificar rostros en imágenes o videos, determinar si los rostros en dos imágenes pertenecen a la misma persona o buscar rostros en una gran cantidad de imágenes existentes.

Con el reconocimiento facial se garantiza que solo el personal autenticado pueda ingresar a ciertas áreas, y así mismo, cualquier intruso puede ser fácilmente detectado y localizado, por lo que se pueden activar los mecanismos pertinentes en tiempo real: alarmas, notificaciones a personal de seguridad o autoridades, policía, etc. A diferencia de los métodos de autenticación física que pueden perderse, usarse indebidamente o ser robados, el reconocimiento facial ofrece una seguridad y comodidad óptimas para el usuario.

La elaboración de esta propuesta se trabaja en tres capítulos: con respecto al primer capítulo se sustenta lo siguiente: los antecedentes, descripción del proyecto, objetivos, justificación y alcance, cuya finalidad es dar a conocer las múltiples problemáticas que solventan la elaboración de este proyecto, además de explicar detalladamente las fases que se ejecutan en la propuesta. El segundo capítulo se encuentra enfocado en tres secciones diferentes: el primero se refiere al marco conceptual en donde se presentan terminologías necesarias para entender el uso y funcionamiento de las herramientas necesarias a utilizarse dentro del proyecto; la segunda sección consta del marco teórico en la que se explican teorías que avalúan la finalidad con la que se está llevando a cabo la propuesta y que beneficios trae su implementación para las empresas y como tercera sección se encuentra la metodología del proyecto, aquí se detalla que procesos se realizaron para ejecutar el levantamiento de información para determinar las problemáticas que existen dentro la organización y por ende darles una solución factible que ayude a la empresa a mejorar y seguir creciendo dentro del mercado. Por ultimo en el capítulo tres se enfatiza el desarrollo de la propuesta en las que se va ejecutando cada una de las fases que fueron especificadas en la descripción del proyecto, cabe destacar que en este apartado se buscan obtener los resultados a los objetivos que se plantearon en la elaboración de la propuesta iniciando por el levantamiento de información, la instalación del entorno de trabajo, el entrenamiento del modelo, la implementación, las pruebas de funcionamiento y por último determinar la eficacia del modelo a través del reconocimiento facial para así finalizar la elaboración y ejecución de esta propuesta tecnológica.

### **CAPÍTULO I**

### <span id="page-15-1"></span><span id="page-15-0"></span>**1. FUNDAMENTACIÓN 1.1 ANTECEDENTES**

Actualmente se vive en una era de máquinas inteligentes donde la inteligencia artificial cada vez más se convierte en parte de la vida de los seres humanos de una forma muy sutil. Con respecto a esta tecnología emergente se abre debates y controversias dado su desarrollo y usos puesto que se proyecta como una alternativa al desarrollo económico y social [1].

Una de las principales problemáticas que se presentan al no haber una inversión en la infraestructura de instituciones educativas sobre todo en las de educación superior como son las universidades, es que muchas veces los estudiantes son víctimas de la delincuencia tanto dentro y fuera de las inmediaciones del plantel, es por ello que las autoridades de los planteles de formación académica se han planteado que para hacerle frente a esta problemática deben implementar políticas que ayuden a precautelar y salvaguardar la integridad física y emocional de todos los alumnos [2].

La seguridad en los centros universitarios muchas veces poseen ciertas características que van variando según su infraestructura lo que resulta muchas veces perjudicial al entorno académico, es por ello por lo que se deben adoptar medidas que se encuentren acopladas a las últimas tecnologías para así garantizar que tanto docentes, alumnos, personal administrativo, trabajadores, personas externas a la institución, etc. tengan un gozo pleno de protección apropiada de cualquier lugar dentro o fuera de la instalación universitaria [3].

La Universidad Estatal Península de Santa Elena, es una institución de educación superior que fue creada el 22 de julio de 1998 en la península de Santa Elena ante la necesidad de tener un alma mater que le permita forjar profesionales dentro y fuera de la provincia [4]. Dado su infraestructura la universidad tiene alrededor de 7 facultades entre las que se puede mencionar la facultad de sistemas y telecomunicaciones, facultad de ciencias de la ingeniería, facultad de ciencias agrarias entre otras.

La Facultad de Sistemas y Telecomunicaciones (FACSISTEL) tuvo su creación en el año 2010 y cuenta hoy en día con tres carreras vigentes. En la actualidad la facultad dispone de cinco laboratorios disponibles para el aprendizaje y enseñanza de los estudiantes, sin embargo, se ha podido observar que existe un grave problema en la seguridad de estos

[\(Ver anexo 1\)](#page-48-0) dado que no hay un control adecuado de quienes pueden y quienes no acceder a los laboratorios ya sea con fin de dar clases en caso de los docentes como recibir la catedra por parte de los estudiantes.

El tiempo transcurre y se sigue constatando a medida que empieza un nuevo periodo académico que esta problemática no se resuelve más aun trayendo consigo una serie de situaciones [\(Ver anexo 2\)](#page-35-3) que se agranda notoriamente por el hecho de que el crecimiento de los cursos en cuanto a la cantidad de estudiantes se complica por su enorme exceso por ende son más personas que necesitan o deben ingresar a los laboratorios para así poder recibir sus clases o cumplir con sus labores académicas.

Una de las situaciones que se ha suscitado a raíz de este problema es que no existe un control de quienes son las personas que tienen realmente autorización de poder ingresar al laboratorio ya sea en horario de clases o en cualquier otra hora del día (sea docente o estudiante), dando cabida a que personas externas a la universidad también puedan ingresar a la instalación sin que se les realice un reclamo. Además, se puede decir que en reiteradas ocasiones se ha observado que las puertas del laboratorio permanecen abiertas y dado que no existe dicho control han ingresado estudiantes para coger partes de un equipo informático para llevárselo a otro laboratorio para poder utilizarlo, pero no obstante al final del día no se devuelve dicho componente haciendo así que termine dando por perdido dicho material.

Otro de los problemas que se ven frecuentemente en las instalaciones de los laboratorios por la falta del control de ingreso a estos lo cual ha sido confirmado mediante la observación, es que los estudiantes ingresan entre 10 a 25 minutos tarde de lo que el docente ha iniciado su clase tornándose muchas veces en algo tedioso para el maestro puesto que pierde el hilo de la clase obligándolo muchas veces a repetir o dar desde cero todo lo que estaba explicando en ese momento que fue interrumpido abruptamente por el o los estudiantes que ingresan en dicho instante. En muchas ocasiones este tipo de situaciones no es de agrado por el resto de los estudiantes ya que piensan que es una falta de respeto hacia el docente y hacia ellos mismos como alumnos que suceda frecuentemente este tipo de acciones.

Sin embargo, estas no son las únicas situaciones que se ven a diario en los laboratorios de la facultad, es decir, también se presenta el hecho de que al estar las puertas abiertas frecuentemente del centro de cómputo sin ningún tipo de control muchos estudiantes ingresan con productos alimenticios aun así sabiendo que está prohibido, generando así malestar hacia los encargados de los laboratorios dado que al dejar los desperdicios alimenticios estos provocan muchas veces que salgan afectados los equipos de cómputo causando así pérdidas materiales y económicas lo que resulta perjudicial para el personal administrativo de la carrera, la facultad pero sobre todo de las máximas autoridades universitarias.

Revisando otros proyectos a nivel mundial con base al tema de estudio de este proyecto se puede identificar que en la ciudad de Sevilla, España, Francisco Morcillo Vizuete en su trabajo de titulación: "Desarrollo de un sistema de reconocimiento facial utilizando Deep Learning con OpenCV" menciona que su aplicativo permitirá la administración de los usuarios, es decir, que se puedan añadir o eliminar usuarios del sistema mediante la persistencia de la información de los mismos para que así el equipo se encuentre en la capacidad de determinar si esta interactuando con una persona físicamente presente o simplemente esta interaccionando con un artefacto inanimado [5].

Por otra parte, en sus trabajo de titulación Ángel Beto Mamani Aquino y Rhoan Christian Canahuire Quispe en la ciudad de Puno, Perú, elaboraron un "prototipo de sistema de reconocimiento facial para el control biométrico en el colegio Aplicación de la Universidad Nacional del Altiplano Puno – 2019" usando la herramienta open source Python para así poder tener el control biométrico de esta institución educativa y por ende controlar el acceso de ingreso que se da a dicho plantel consiguiendo así un registro tipo base de datos para posteriormente sirva de ayuda poder identificar con certeza mediante el reconocimiento facial de quienes son las personas que ingresan al plantel educativo y así no se suscite ningún problema dentro de la misma [6].

Byron Gonzalo Arias Melendres en su trabajo de titulación: "Desarrollo de un sistema prototipo de control de acceso al Laboratorio de Comunicaciones Unificadas de la Facultad de Ingeniería Eléctrica y Electrónica (FIEE) de la EPN empleando reconocimiento facial" describe la elaboración de un sistema que mediante reconocimiento facial y con la ayuda de un raspberry pi, se pueda mejorar la seguridad de ingreso al laboratorio de sus carrera en donde solo puedan tener acceso o puedan ingresar las personas que realmente estén autorizadas además de así poder salvaguardar la integridad de sus estudiantes pero sobre todo de los equipos informáticos que se encuentran dentro del mismo [7].

Luego de la revisión de trabajos e investigaciones realizadas y mencionadas anteriormente, se determina que realmente el problema presentado en los laboratorios de informática de la facultad de sistemas y telecomunicaciones de la UPSE es agravante ya que es importante tener un buen control de acceso para que de esta forma solo realmente las personas autorizadas puedan ingresar en todo momento a los laboratorios sin que se suscite algún tipo de problema, es por ello que se plantea implementar un detector de rostros mediante el módulo face recognition el cual permita mejorar el control de acceso a los laboratorios de informática de la facultad de sistemas y telecomunicaciones, específicamente de la carrera de tecnologías de la información y comunicación logrando así que posteriormente de ser implementada esta propuesta se pueda ayudar a tomar buenas decisiones en el manejo administrativo de los mismos centros de cómputo.

### <span id="page-18-0"></span>**1.2 DESCRIPCIÓN DEL PROYECTO**

Se propone implementar un detector de rostros utilizando el módulo face recognition el cual permita mejorar el control de ingreso a los laboratorio de informática de una institución educativa de nivel superior, beneficiando en este caso particularmente a los docentes, estudiantes y personal administrativo de la facultad de sistemas y telecomunicaciones, en específico a la carrera de tecnologías de la información permitiendo llevar un monitoreo de las personas que ingresan a los laboratorios, pero sobre todo tener un control de forma correcta de quienes son los que puedan tener acceso a esta área de cómputo. En el desarrollo de este proyecto se ejecutarán las siguientes etapas adaptados a la metodología experimental:

- Levantamiento de información: En esta etapa se realizará la investigación de los componentes requeridos para la implementación del modelo, características y la compatibilidad que tienen cada uno de los programas a instalar con el ordenador a utilizar.
- Instalación del entorno de trabajo: Se realiza la descarga de los componentes necesarios para la ejecución del entorno de trabajo virtual y librerías necesarias del modelo para ser ejecutado.
- Entrenamiento: Se creará el data set con imágenes de rostros específicos como base de datos local.
- Implementación: Se realiza la implementación del módulo face recognition para la detección de rostros en el entorno virtual.

• Pruebas: Realizar pruebas de rostros de una determinada cantidad de estudiantes, probando la cámara de un ordenador demostrando la efectividad de face recognition.

Para complementar la parte práctica del entrenamiento para realizar las pruebas se usarán las siguientes herramientas:

- Python
- Entorno virtual
- Visual Studio Code
- OpenCV
- Face Recognition

La realización de este proyecto se encuentra enmarcado en la línea de investigación de desarrollo de software, en la subcategoría de desarrollo de algoritmo y visión artificial [8].

### <span id="page-19-0"></span>**1.3 OBJETIVOS DEL PROYECTO**

### <span id="page-19-1"></span>**1.3.1 OBJETIVO GENERAL**

Implementar un modelo de reconocimiento facial utilizando el módulo face recognition para mejorar el control de acceso a un laboratorio de TICS.

### <span id="page-19-2"></span>**1.3.2 OBJETIVOS ESPECÍFICOS**

- Analizar herramientas open source que permitan el correcto funcionamiento del modelo de detección de rostros en un entorno virtual.
- Diseñar un data set con imágenes de rostros parametrizados para el análisis de reconocimiento facial.
- Evaluar el porcentaje de efectividad de la detección de rostros a través de las pruebas de funcionamiento del módulo face recognition.

### <span id="page-19-3"></span>**1.4 JUSTIFICACIÓN DEL PROYECTO**

El reconocimiento facial en la actualidad es una realidad donde sus posibilidades de aplicación y uso cada vez va ganando más relevancia y espacio en diferentes áreas del mercado tecnológico. Muchas empresas a nivel mundial con frecuencia van buscando soluciones eficaces que les ayuden a brindar mayor confianza y privacidad para sus clientes y empleados, lo cual conlleva a que su uso le permite vincular un control de acceso, autenticación de identidad, vigilancia automatizada entre otras acciones que faciliten la ayuda de toma de decisiones de la empresa con respecto a los protocolos de seguridad [9].

Actualmente los sistemas de detección de rostros son de gran utilidad para la sociedad especialmente en temas de seguridad, siendo así una de sus aplicativos más valiosos la localización de personas desaparecidas [10]. Además, este tipo de tecnología es usado por fuerzas del orden para buscar sospechosos o delincuentes, es decir, la técnica implementada ayuda a buscar personas que han cometido delitos o actos vandálicos para así llevarlos ante la justicia conduciendo así a una sociedad más segura y libre de delincuencia. Sin embargo, muchas veces este tipo de métodos no son infalibles dado que puede causar una cantidad seria de problemas, es por ello que se debe realizar una importante y cuidadosa selección de soluciones con respecto al algoritmo a utilizar para el reconocimiento facial, sobre todo si es aplicado en entornos gubernamentales [11].

Un punto importante a destacar es que para las empresas este tipo de herramientas (sistemas de reconocimiento facial) están siendo cada vez más preferidas puesto que requieren un alto nivel de seguridad, lo cual se debe a que no solo es altamente complicado suplir la identidad de una persona a través de la cámara o cualquier otro dispositivo, sino que también es por su forma sencilla de uso al no darse el contacto con el artefacto además de que se prueba la rapidez de identificación de la persona; demostrando así que la implementación de este tipo de sistemas suelen ser sencillos, cómodos y en gran medida muy confiables [12].

La realización de la implementación de un modelo de reconocimiento facial utilizando el módulo face recognition servirá de ayuda para futuras investigaciones o propuestas de trabajo que deseen realizar la ejecución del componente mediante un sistema de detección de rostros aplicado en los laboratorios de informática de la carrera de Tecnologías de la Información y Comunicación de la UPSE beneficiando así a todo el personal administrativo encargado de los laboratorios, a los docentes y estudiantes que hacen uso día a día de estas instalaciones.

Por consiguiente, de llevarse a cabo la implementación del modelo de reconocimiento facial como aplicativo físico en los laboratorios de la carrera de TI en un futuro, el sistema permitirá que exista un mejor control de acceso e ingreso a cada laboratorio, es decir, solo el personal administrativo podrá entrar a cualquier hora y cualquier momento por los motivos que sean necesarios, además de que los estudiantes solo podrán ingresar cuando

el docente respectivo requiera usar la instalación para llevar a cabo sus clases, lo cual ayudará también a que los alumnos empiecen a ser más responsables con la hora de ingreso y por ende no estén a cada instante interrumpiendo dado su entrada minutos después de haber iniciado la catedra por parte del maestro.

El tema propuesto está vinculado hacia los objetivos del Plan Nacional de Desarrollo del siguiente eje:

### **PLAN DE CREACIÓN DE OPORTUNIDADES – EJE 3**

### **EJE DE SEGURIDAD INTEGRAL**

**Objetivo 9. –** Garantizar la seguridad ciudadana, orden público y gestión de riesgos.

**Política 9.1. -** Fortalecer la protección interna, el mantenimiento y control del orden público, que permita prevenir y erradicar los delitos conexos y la violencia en todas sus formas, en convivencia con la ciudadanía en el territorio nacional y áreas jurisdiccionales [13].

### <span id="page-21-0"></span>**1.5 ALCANCE DEL PROYECTO**

La universidad con el paso de los años se ha mantenido como la única institución de nivel superior que brinda la oportunidad a miles de jóvenes dentro de la provincia de Santa Elena a tener seguir estudiando y por ende formarse como futuros profesionales que luego ejercerán no solo dentro de la provincia sino también fuera de la misma.

Este proyecto tiene como objetivo ayudar a tomar buenas decisiones entorno a los laboratorios para así tener un mejor manejo de seguridad, específicamente a los laboratorios de informática de la facultad de sistemas y telecomunicaciones, cuyos beneficiarios con la realización de este designio serán los docentes, estudiantes y personal administrativo del área o carrera de Tecnologías de la Información y Comunicación.

Llevar a cabo la implementación de un modelo de reconocimiento facial para la detección de rostros mediante el módulo face recognition, servirá de gran utilidad para obtener un mayor nivel de control de seguridad en los laboratorios de informática de la universidad. El desempeño de la indagación de este trabajo consta de las siguientes fases adaptados a la metodología experimental:

1. Levantamiento de información

- 1.1 Determinar cómo es el funcionamiento y que parámetros son necesarios para realizar un reconocimiento facial mediante el modelo face recognition.
- 1.2 Análisis de las respectivas librerías necesarias para la ejecución del modelo de detección de rostros.
- 1.3 Levantar información de los recursos necesarios del ordenador a utilizar.
- 2. Instalación del entorno de trabajo
- 2.1 Crear el entorno virtual para así poder instalar las instancias necesarias sin que afecten a otros programas del sistema operativo.
- 2.2 Descargar las herramientas necesarias para la ejecución del entorno de trabajo.
- 3. Entrenamiento
- 3.1 Recopilar las imágenes de rostros de usuarios de la carrera de TI.
- 3.2 Crear el data set que sirva como base de datos local para el entorno virtual.
- 4. Implementación
- 4.1 Ejecutar el modelo de reconocimiento facial.
- 5. Pruebas
- 5.1 Realizar pruebas con rostros de usuarios.
- 5.2 Comprobar el correcto funcionamiento del modelo.

Para la realización de este proyecto cabe recalcar que se va a efectuar el desarrollo de un sistema prototipo de reconocimiento facial, no obstante, no se procederá a ejecutar la implementación en físico del designio, es decir, no existirá ningún tipo de gasto en adquisición de equipos, muchos menos para la instalación y posteriormente funcionamiento de dicho modelo en el área mencionada.

### <span id="page-23-0"></span>**CAPÍTULO II**

# <span id="page-23-2"></span><span id="page-23-1"></span>**2. MARCO TEORÍCO Y METODOLOGÍA DEL PROYECTO 2.1 MARCO CONCEPTUAL**

### <span id="page-23-3"></span>**2.1.1 Python**

Es un potente lenguaje de programación el cual es muy fácil de interpretar ya que tiene estructuras de datos de gran nivel, es por ello por lo que lo hace más eficiente y un tanto simple pero que a su vez lo vuelve más efectivo con respecto a los temas de programación que son orientados a objetos. Gracias a su elegante sintaxis y tipado dinámico, convierten a Python en un lenguaje idóneo para el scripting, pero sobre todo al desarrollo rápido de aplicaciones en muchas áreas [14].

### <span id="page-23-4"></span>**2.1.2 Visual Studio Code**

Es un tipo de editor de código (perteneciente a la línea de visual studio) de tipo fuente ligero pero que a su vez es muy potente, el mismo que se puede ejecutar en escritorio mediante su versión gratis disponible para Windows, macOS y Linux. Una de sus principales características es que tiene soporte incorporado para lenguajes de programación como JavaScript, Node.js, TypeScript, además de poseer un rico ecosistema de extensiones para otros tipos de lenguaje como C++, Java, Python, entre otros [15].

### <span id="page-23-5"></span>**2.1.3 OpenCV**

Es una biblioteca de software de aprendizaje automático y de visión artificial de código abierto, el cual posee una infraestructura común que proporciona aplicaciones de visión por computadoras, acelerando así la percepción de uso de la máquina (computador) referente a productos comerciales. Esta librería posee alrededor de 2500 algoritmos altamente optimizados que cuentan con un completo conjunto de notaciones de visión por computadora y aprendizaje automático clásicos y de última generación, los cuales son de gran utilidad en el uso de identificación de objetos, detección y reconocimiento de rostros, extracción 3D de modelos de objetos, etc.[16]

### <span id="page-23-6"></span>**2.1.4 Face Recognition**

Es una biblioteca de código abierto el cual fue creado por Adán Geitgey en el año 2016. Este estante esta hecho a base de la librería dlib, la misma que sirve para realizar reconocimiento facial de última generación con base al aprendizaje profundo que realiza este tipo de tecnología. Una de las características esenciales que posee este módulo de reconocimiento facial es que tiene una precisión del 99,38% en el punto de referencia de etiquetado de rostros, además, posee una sencilla herramienta que permite realizar la detección de caras que se encuentran guardadas en una carpeta del computador a través de líneas de comandos [17].

### <span id="page-24-0"></span>**2.1.5 Entorno Virtual**

Es un tipo de entorno donde se interpreta Python, todas las bibliotecas o librerías y los scripts que se encuentran instalados dentro de otros entornos virtuales que se encuentran instalados por defecto al momento de realizarse la instalación de Python en el sistema operativo sea cual sea éste (Windows o Linux) [18]. Las librerías que serán utilizadas dentro del entorno virtual son las siguientes:

### **Cmake**

Es una parentela de herramientas multiplataforma de código abierto la cual fue diseñada para probar, crear y empaquetar programas informáticos. Uno de los usos más importantes de este aparejo es que sirve para controlar los procesos de compilación de software a través de una plataforma muy simple, además de archivos del compilador independientemente de sus índices de configuración; no obstante, se generan archivos MAKE de forma nativa con espacios de trabajo los cuales pueden ser utilizados en cualquier entorno de colección. Es importante destacar que este conjunto de pertrechos fue creado por Kitware -es una empresa de desarrollo y consultoría de software- como respuesta que surgía al necesitar un ambiente de recopilación muy eficaz y de varias plataformas que sean útiles para proyectos open source tales como ITK y VTK [19].

Generalmente CMake fue diseñado para ser un generador de distintos dialectos de tipo Makefile, sin embargo, en la actualidad esta herramienta ayuda a generar un sin número de sistemas de compilación modernos, uno de ellos es Ninja; así como también proyectos de archivos para IDE's de programación como Xcode y Visual Studio. Por otra parte, este tipo de instrumento es ampliamente utilizado en lenguajes como C y C++, pero, no obstante, se puede emplear para construir el código fuente de otros lenguajes de programación [20].

### **Dlib**

Es una biblioteca de computación informática open source multiplataforma, el cual tiene un propósito general en el lenguaje de programación de C++. Su diseño está altamente basado en ideas por contrato e influenciado por componentes de la ingeniería de software. Esto quiere decir que dlib es una colección de varios mecanismos de rutinas las cuales cada una de ellas está acompañada de una documentación extensa y exhaustivos métodos de depuración [21].

### **Numpy**

Es un paquete fundamental en la computación científica de Python dado que es una biblioteca que proporciona un objeto de tipo matriz multidimensional, además de cierta cantidad de derivados de objetos tales como arreglos y matrices enmascarados y por otra parte, una inmensa variedad de rutinas que sirven para operaciones rápidas en las matrices, las mismas que incluyen operaciones lógicas, matemáticas, de clasificación, manipulación de formas, E/S, algebra lineal básica, selección, operaciones estadísticas básicas, transformadas de Fourier y simulación aleatoria [22].

### <span id="page-25-0"></span>**2.2 MARCO TEÓRICO**

### <span id="page-25-1"></span>**2.2.1 ¿Cómo ayuda el uso de la inteligencia artificial a las empresas?**

En la actualidad se puede encontrar un mundo altamente globalizado donde la evolución tecnológica avanza con gran rapidez incorporándose de forma estratégica dentro de las organizaciones, tal es el caso de la inteligencia artificial que tiene como papel fundamental superar los procesamiento de funciones mecánicas además de retener información de un computador que resulta indispensable para simular la experiencia de un ser humano al momento de cumplir tareas que se pueden denominar como inteligentes. Pero ¿por qué hoy en día las empresas aplican dentro de su sistema organizacional el uso de la inteligencia artificial? La respuesta es sencilla dado que la IA se puede aplicar en distintos campos dentro de la organización tales como aplicaciones basadas en el uso de esta, sistemas inteligentes, herramientas que se han implementado y se usan en base a la misma que al ser ejecutadas ayudan a la toma de decisiones, facilitan diferentes procedimientos que anteriormente se ejecutaban de forma manual, facilitan tramites o problemas de razonamiento lógico que se realizan en la empresa, disminuye el tiempo de ejecución en los procesos importantes que maneja la empresa, etc. Es por ello que las grandes empresas a nivel mundial optan por utilizar este tipo de tecnología dado que al ser implementadas logran observar que se ven los resultados de forma rápida permitiéndoles crecer en cuanto a competitividad en el mercado, pero sobre todo a darle mayor realce a escala mundial respecto al uso de avances tecnológicos [23].

### <span id="page-26-0"></span>**2.2.2 ¿En qué aporta el uso de reconocimiento facial en una empresa?**

En muchas empresas se utiliza el reconocimiento facial como una segunda forma de autenticación ya sea para poder acceder a una aplicación móvil, iniciar sesión dentro de una plataforma o sitio web, hacer login como usuario dentro del sistema de la organización o sin lugar a duda una de las contribuciones más relevantes es aumentar el nivel de seguridad dentro de la compañía. Otros aportes que se pueden destacar del uso de esta tecnología es la identificación precisa, es decir, que no existe margen de error para que las características físicas de un rostro puedan ser falsificadas; no requerir llaves de acceso es otra de las aportaciones dado que el usuario no necesitaría dispositivos, ni tarjetas, mucho menos contraseñas sino que al contrario solo con detectar su rostro tendrá que esperar unos segundos para ser detectado por el sistema y así posteriormente tener acceso a la empresa [24].

### <span id="page-26-1"></span>**2.2.3 ¿Cuál es el impacto del procesamiento de imágenes en la efectividad de la verificación facial empleado por visión computacional?**

El impacto es muy determinante ya que cada proceso se encuentra conectado entre si teniendo así una gran afluencia de forma directa en lo que se genera la efectividad del reconocimiento facial ejecutado por el sistema. Por lo tanto, si no se realiza un preprocesamiento de imágenes de forma correcta, esto afectará inminentemente al resto de ejecuciones tales como la extracción de características del rostro, la adquisición de las imágenes una vez realizado el proceso de desarraigo, luego la detección de rostros para así finalmente terminar con la verificación facial, provocando de esta forma que el procedimiento tenga errores y por ende el aplicativo no este apto para funcionar dentro de la empresa u organización donde se encuentre implementada [25].

# <span id="page-26-3"></span><span id="page-26-2"></span>**2.3 METODOLOGÍA DEL PROYECTO 2.3.1 METODOLOGÍA DE INVESTIGACIÓN**

Dado que existe poca información acerca de sistemas de reconocimiento facial implementados para lograr un mayor control de acceso a laboratorios informáticos dentro de universidades u otros establecimientos educativos, se utilizará la metodología de tipo exploratoria [26], donde se ha buscado información de proyectos o investigaciones similares que se han realizado a nivel nacional, latinoamericano y a nivel mundial con la finalidad de comparar situaciones y estructuras similares que se presentan en dichos casos

sirviendo de ayuda para poder esclarecer semejanzas y diferencias que permitan ser de utilidad en el desarrollo de este trabajo propuesto.

Con el fin de conocer cómo se realiza el manejo administrativo dentro de las instalaciones del centro de cómputo de informática de la universidad y determinar si existe o no un control de acceso adecuado a sus inmediaciones, se ha procedido a utilizar la metodología de investigación de tipo de diagnóstica, la cual ha sido ejecutada mediante la técnica de observación lo que ha permitido conocer los problemas que existen dentro del área, pero no obstante poder tomar decisiones que intervengan en la mejora de estos inconvenientes tal y como lo menciona esta estrategia de trabajo [27].

Con la propuesta sugerida para la implementación de un modelo de reconocimiento facial por medio del módulo face recognition a través de un entorno de trabajo virtual, como variable se busca mejorar el tiempo de control de acceso hacia los laboratorios de informática solo a personal autorizado (docentes y personal administrativo) por medio de la detección de rostros a través de una cámara, logrando así que se disminuya el ingreso inapropiado de estudiantes en horarios que no son académicos, manteniendo además la integridad de los equipos de cómputo que se encuentran dentro de las instalaciones.

### <span id="page-27-0"></span>**2.3.2 TÉCNICAS DE RECOLECCIÓN DE INFORMACIÓN**

Para la elaboración de este proyecto como estudio investigativo, se procedió a utilizar la técnica de recolección de tipo observatorio [\(ver Anexo1\),](#page-48-0) el cual permite realizar el levantamiento de información de todo lo que sucede en la zona de investigación permitiendo así conocer todos los problemas [\(ver Anexo 2\)](#page-35-3) que surgen al no existir un adecuado control de ingreso a los centros de cómputo, especialmente cuando no son horarios académicos.

### <span id="page-27-1"></span>**2.3.3 METODOLOGÍA DE DESARROLLO**

Para realizar la implementación de un modelo a través del módulo face recognition con el fin de que ejecute el reconocimiento facial de usuarios en los laboratorios de informática de la facultad de sistemas y telecomunicaciones, se llevarán a cabo las siguientes etapas adaptadas a la metodología experimental [28].

Fase de levantamiento de información: Se realizará la investigación de los componentes requeridos para la implementación del modelo, características y la compatibilidad que tienen cada uno de los programas a instalar con el ordenador a utilizar.

Fase de instalación del entorno de trabajo: Se realiza la descarga de los componentes necesarios para la ejecución del entorno de trabajo virtual y librerías necesarias del modelo para ser ejecutado.

Fase de entrenamiento: Se creará el data set con imágenes de rostros específicos como base de datos local.

Fase de implementación: Se realiza la implementación del módulo face recognition para la detección de rostros en el entorno virtual.

Fase de pruebas: Realizar pruebas de rostros de una determinada cantidad de estudiantes, probando la cámara de un ordenador demostrando la efectividad de face recognition.

<span id="page-28-1"></span>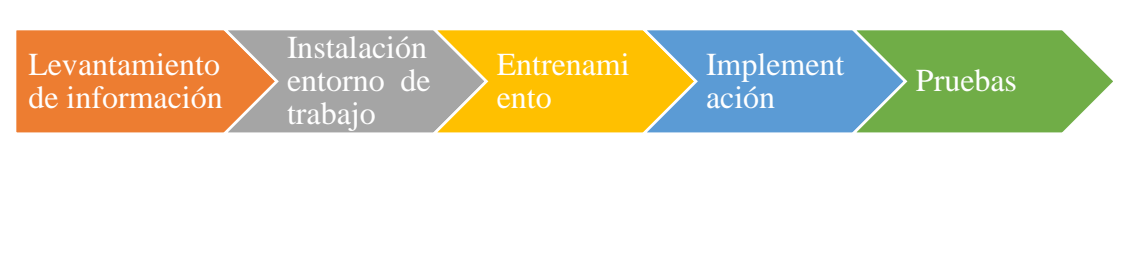

<span id="page-28-0"></span>Figura 1: Adaptación metodología experimental

Fuente: Elaboración propia

# **CAPÍTULO III**

# <span id="page-29-0"></span>**3.PROPUESTA**

# <span id="page-29-1"></span>**3.1 Requerimientos**

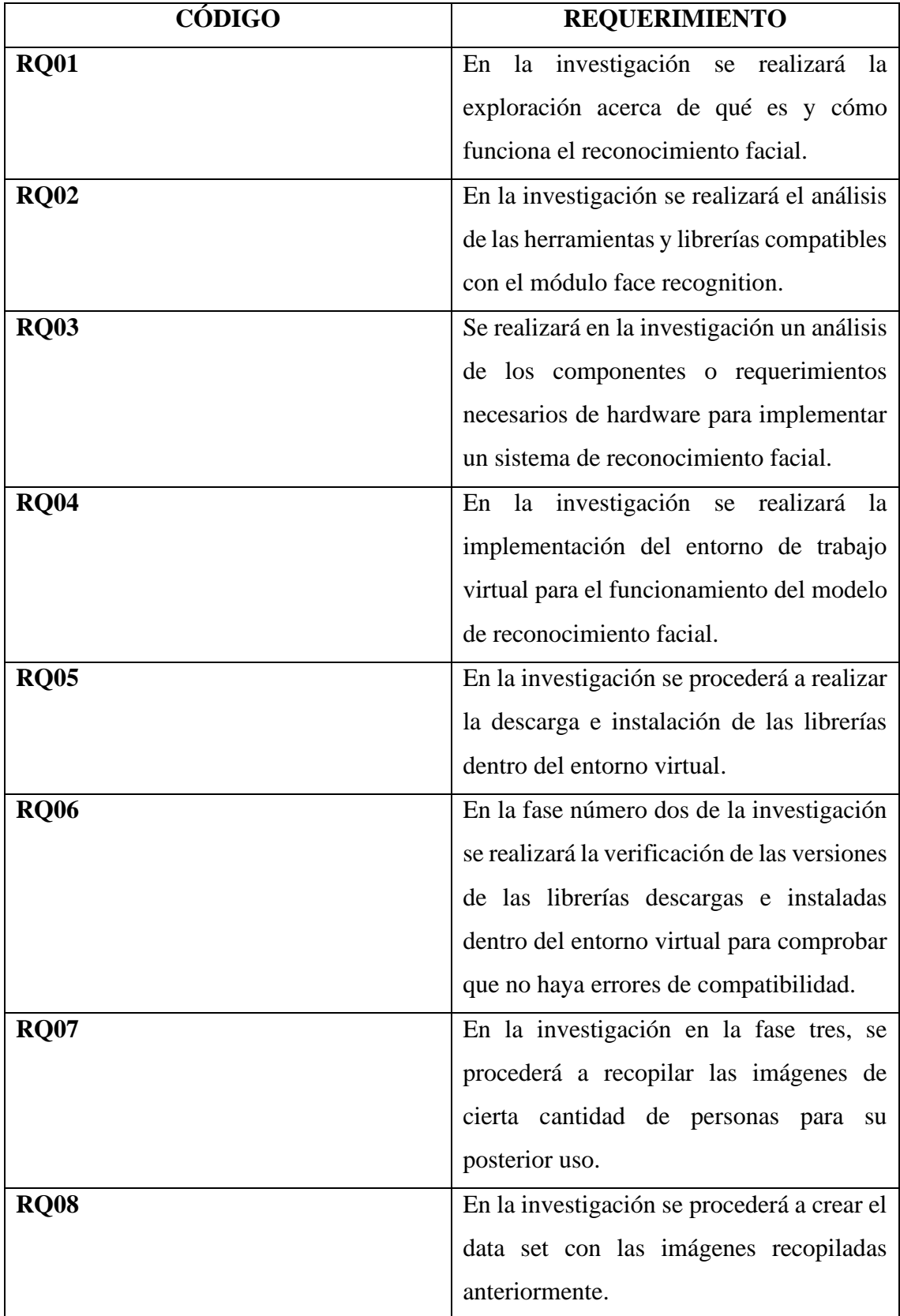

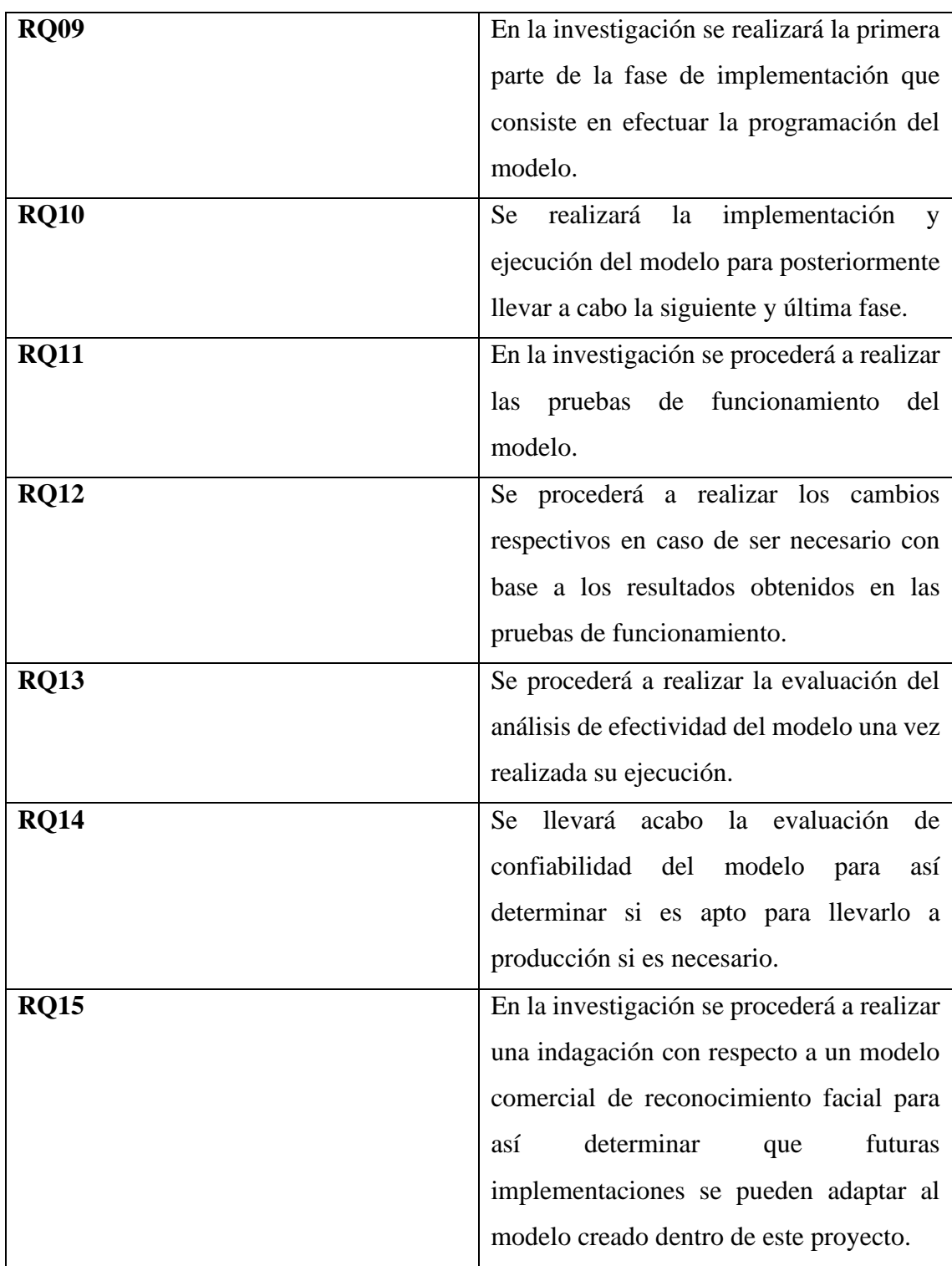

Tabla 1: Requerimientos de la investigación

Fuente: Elaboración propia

### <span id="page-30-2"></span><span id="page-30-0"></span>**3.2 Componentes de la propuesta**

A continuación, se detalla las fases mencionadas realizadas en esta investigación:

### <span id="page-30-1"></span>**3.2.1 Levantamiento de información**

En esta etapa se procede a realizar el levantamiento de información acerca de las librerías que son necesarias para el correcto funcionamiento del módulo face recognition además de analizar que versiones de dichas bibliotecas son compatibles con el entorno virtual de python para su uso previo.

### <span id="page-31-0"></span>**3.2.2 Creación del entorno de trabajo**

• Se crea un entorno virtual mediante comando desde el cmd.

pip install virtualenv

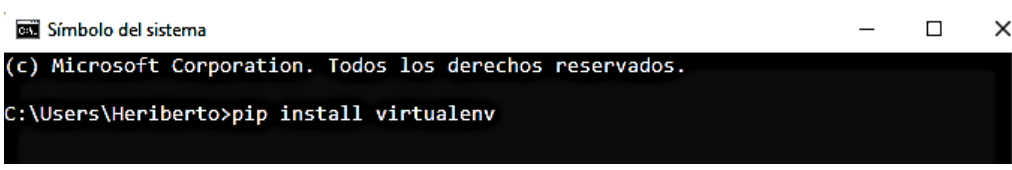

*Figura 2: Instalación del entorno virtual*

Fuente: Elaboración propia

<span id="page-31-1"></span>• Se crea la carpeta destino para el entorno virtual por medio de comando a través del cmd.

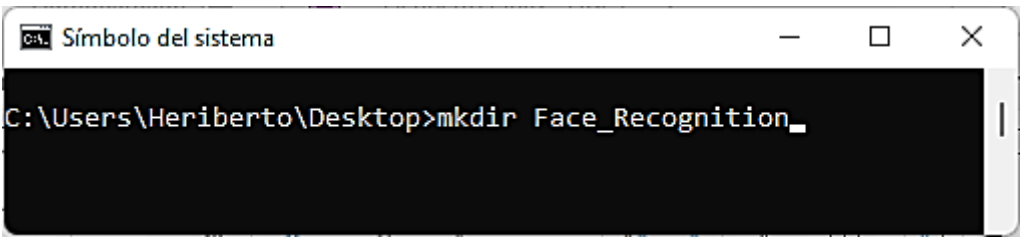

Figura 3: Creación de la carpeta de trabajo

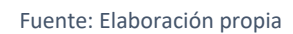

<span id="page-31-2"></span>• Dentro de la carpeta destino, se crea el entorno virtual de trabajo para el funcionamiento del modelo de reconocimiento facial.

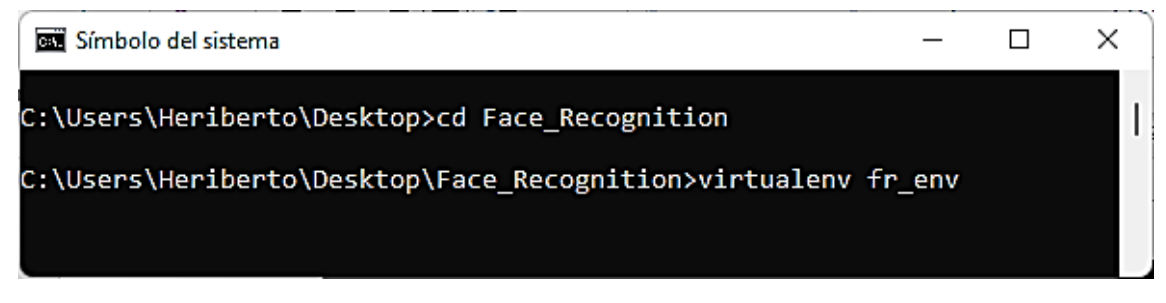

Figura 4: Creación del entorno virtual de trabajo

Fuente: Elaboración propia

<span id="page-31-3"></span>• Se activa el entorno virtual mediante el siguiente comando:

.\fr\_env\Scripts\activate

<span id="page-32-0"></span>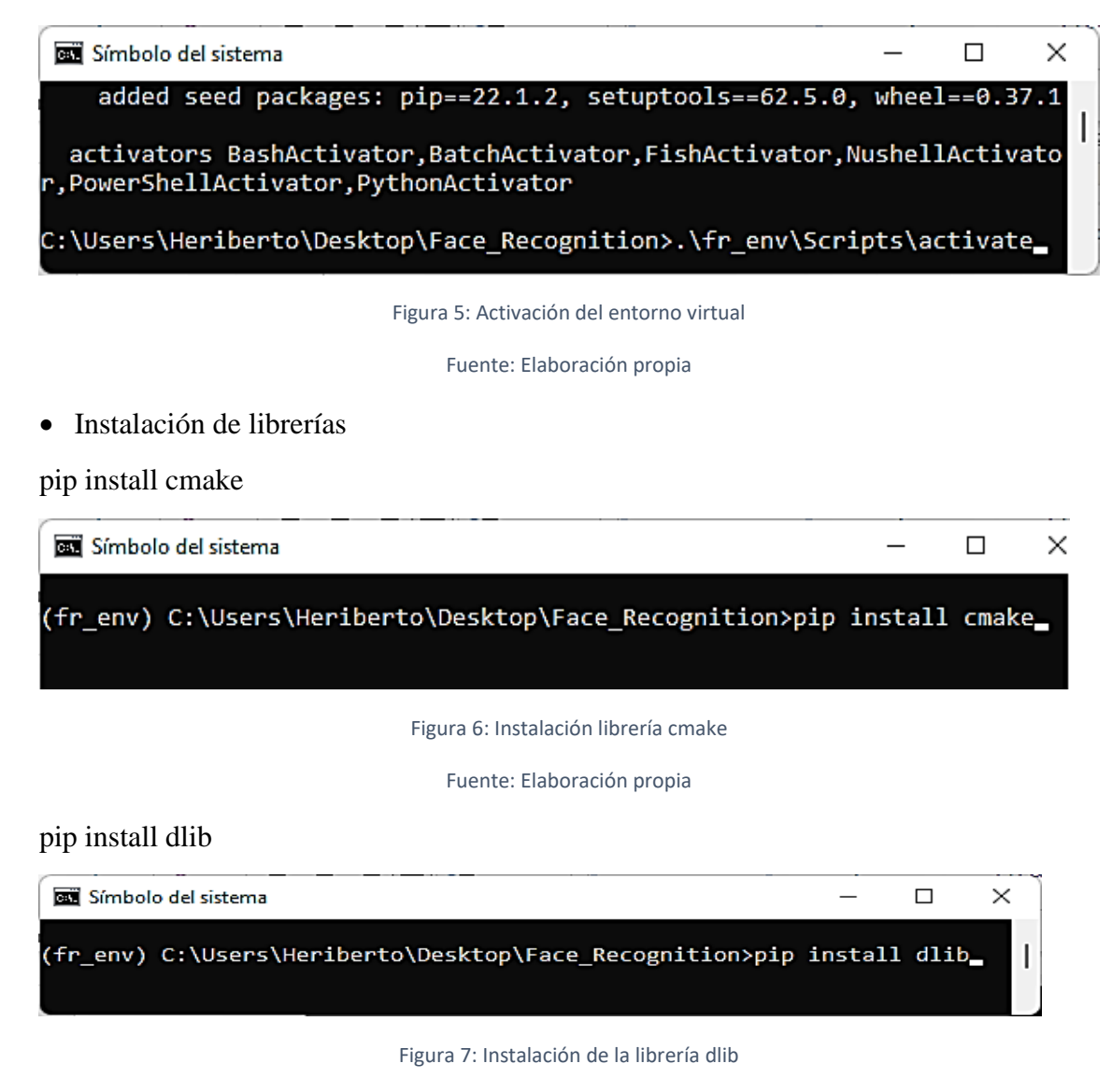

Fuente: Elaboración propia

<span id="page-32-2"></span><span id="page-32-1"></span>pip install face-recognition

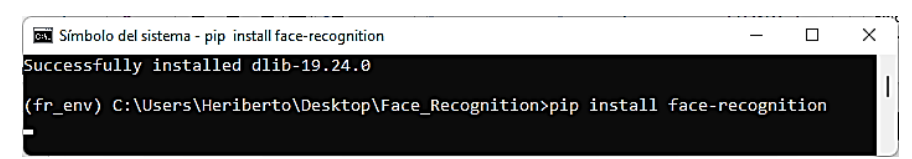

Figura 8: Instalación de la librería face recognition

Fuente: Elaboración propia

<span id="page-32-3"></span>pip install opencv-contrib-python

<span id="page-32-4"></span>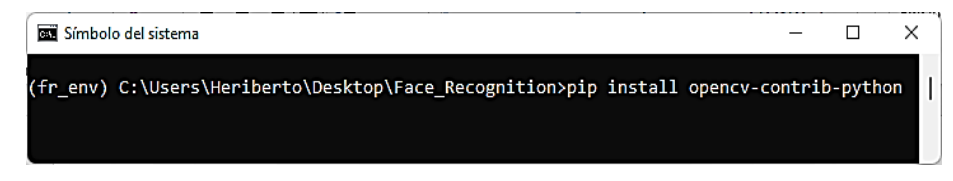

Figura 9: Instalación de la librería de opencv

Fuente: Elaboración propia

### <span id="page-33-0"></span>**3.2.3 Entrenamiento**

• Se crea la carpeta "images".

| Face_Recognition                      |                       |                          | $\times$<br>П                     |  |
|---------------------------------------|-----------------------|--------------------------|-----------------------------------|--|
| $\mathbb{X}$<br>$\Theta$ Nuevo $\sim$ |                       |                          | $\n  Ordenar\n  \sim$             |  |
| $\rightarrow$ $\sim$ $\uparrow$       | > Face_Recogni        | C<br>$\check{ }$<br>₽    | <b>Buscar en Face_Recognition</b> |  |
| Acceso rápido<br>$\check{ }$          | Nombre                | $\overline{\phantom{0}}$ | Fecha de modificación             |  |
| Escritorio<br>∗<br>- Ba               | $\blacksquare$ fr env |                          | 17/7/2022 17:07                   |  |
| $\downarrow$ Descargas $\neq$         | images                |                          | 18/7/2022 15:43                   |  |
| Figura 10: Creación carpeta images    |                       |                          |                                   |  |

Fuente: Elaboración propia

<span id="page-33-2"></span>• Dentro del directorio principal se crea la carpeta "faces". En esta carpeta se almacenará el data set.

| Face_Recognition                                          |                                    | $\times$<br>п                   |  |  |
|-----------------------------------------------------------|------------------------------------|---------------------------------|--|--|
| $\bigoplus$ Nuevo $\check{ }$                             | Y O U<br>印<br>$\bullet$            | 而<br>↑↓ Ordenar ~               |  |  |
| $\leftarrow$ $\rightarrow$ $\sim$ $\uparrow$              | C<br>> Face_Recogni<br>$\check{~}$ | Buscar en Face_Recognition<br>Q |  |  |
| Acceso rápido<br>$\checkmark$                             | $\hat{\phantom{1}}$<br>Nombre      | Fecha de modificación           |  |  |
| Escritorio                                                | faces                              | 23/7/2022 17:13                 |  |  |
| ♠                                                         | $\Box$ fr_env                      | 17/7/2022 17:07                 |  |  |
| $\downarrow$ Descargas<br>$\mathcal{R}$<br>三<br>Documento | images                             | 18/7/2022 16:59                 |  |  |
| Figura 11: Carpeta destino del data set                   |                                    |                                 |  |  |

Fuente: Elaboración propia

<span id="page-33-3"></span>• Se genera el data set con las diferentes clases de rostros que formaran parte de la realización del proyecto.

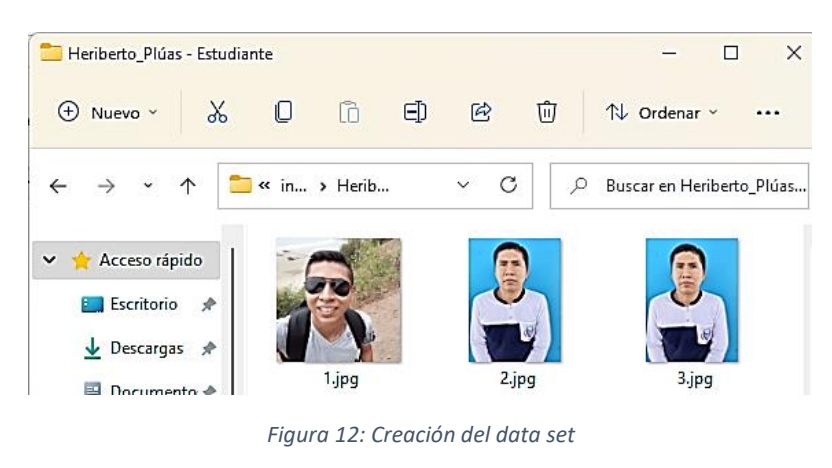

Fuente: Elaboración propia

### <span id="page-33-4"></span><span id="page-33-1"></span>**3.2.4 Implementación**

• Se crea un archivo .py con el nombre "f\_recognition.py" dentro de la carpeta raíz.

|                    |                         |                     | $\times$<br>п              |
|--------------------|-------------------------|---------------------|----------------------------|
|                    | $\omega$                |                     | ↑↓ Ordenar v               |
|                    | C<br>$\checkmark$       | ρ                   | Buscar en Face_Recognition |
| Nombre             | $\wedge$                |                     | Fecha de modificación      |
| faces              |                         |                     | 15/8/2022 11:53            |
| $\Box$ fr env      |                         |                     | 15/8/2022 11:58            |
| images             |                         |                     | 15/8/2022 11:58            |
| f_recognition<br>ы |                         |                     | 8/8/2022 18:03             |
|                    | ふり ロー<br>> Face_Recogni | $\mathbb{D}$ $\Box$ | 而                          |

Figura 13: Creación archivo f\_recognition.py

Fuente: Elaboración propia

<span id="page-34-0"></span>• Se abre el archivo y se empieza a codificar iniciando por las importaciones de las librerías a utilizar.

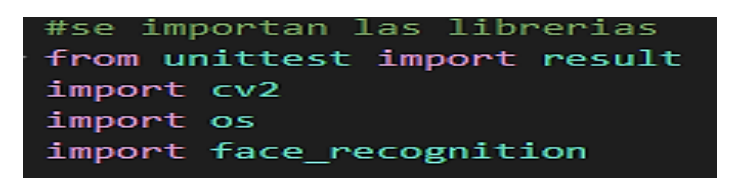

*Figura 14: Importación de librerías*

Fuente: Elaboración propia

<span id="page-34-1"></span>• Se crea una variable la cual tendrá el path o la ruta de la carpeta donde se encuentran los rostros extraídos.

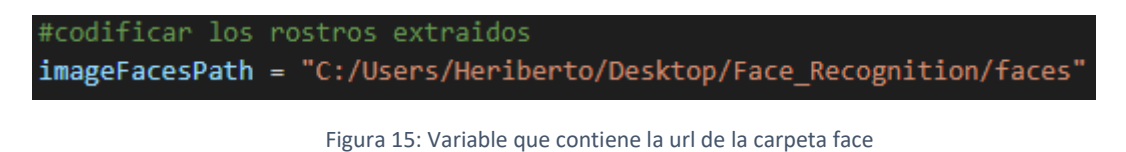

Fuente: Elaboración propia

<span id="page-34-2"></span>• Se crean variables de tipo array que serán utilizadas luego para la detección de rostros.

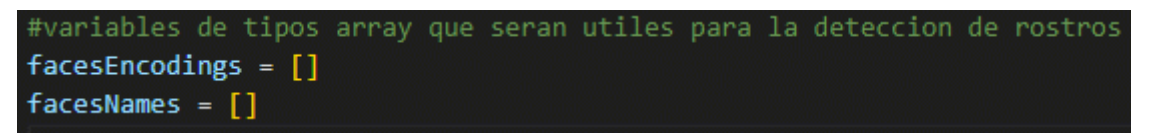

Figura 16: Creación variables tipo array

### Fuente: Elaboración propia

<span id="page-34-3"></span>• Se realiza la codificación para la parte de la lectura de los rostros guardados dentro del data set, posteriormente se crea una variable para cambiar el formato de color a las imágenes al momento de realizar el reconocimiento facial y posteriormente se realiza la parte de la programación para ejecutar la sistematización de los rostros a través del detector facial por defecto de opencv.

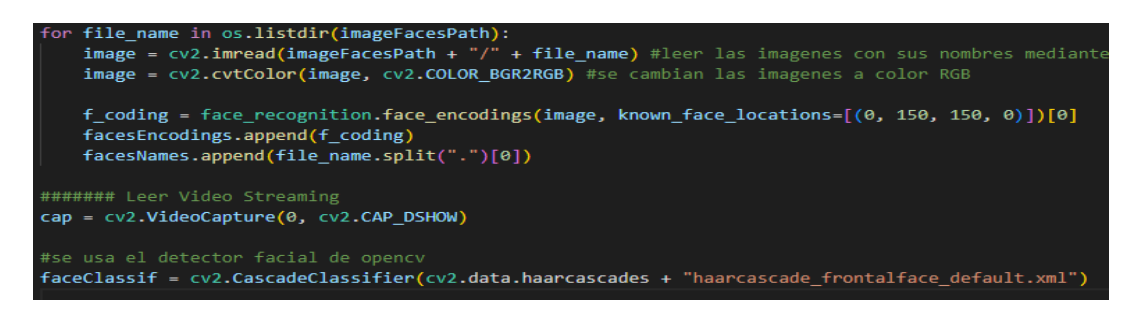

Figura 17: Programación de la codificación de rostros

Fuente: Elaboración propia

### <span id="page-35-1"></span><span id="page-35-0"></span>**3.2.5 Pruebas**

En esta ultima fase se realiza la utilización de un aplicativo comercial llamado teachable machine, el cual permite realizar y entrenar modelos de reconocimiento facial a traves de machine learning conviertiendolo así en una herramienta para crear ejemplares de aprendizaje automático de forma fácil y sencilla pero sobre todo accesible para cualquier desarrollador de software.

La finalidad del uso de este servicio es conocer como es el funcionamiento de un algoritmo de detección de rostros llevando a cabo los tres pasos esenciales como es la recopilación de datos, el entrenamiento o preparación del modelo: esta parte es importante dado que aquí se establecen todos los parametros que requerirá el modelado para efectuar la toma de los rostros tal y como se muestra en la figura [\(ver figura 18\)](#page-35-3) y el último paso que es la exportación del ejecutable para su posterior implementacion. No obstante al finalizar todo este procedimiento, los resultados obtenidos serán de gran utilidad para poner en marcha las mejoras al prototipo que se esta diseñando en este proyecto y por ende sea un sistema más confiable en la localizacion de aspectos faciales.

<span id="page-35-3"></span>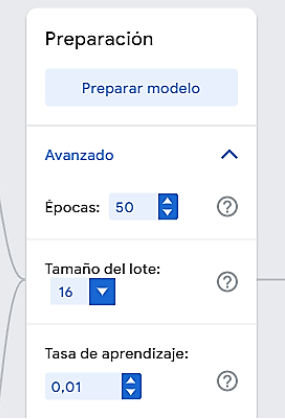

<span id="page-35-2"></span>Figura 18: Parámetros del modelo a entrenar

Fuente: Elaboración propia

En primer lugar antes de usar este aplicativo se procede a descargar desde una plataforma web que brinda data science, una base de datos de rostros -o más conocido como dataset en inglés- [\(ver figura 19\)](#page-36-2) el cual contiene un total de 7219 imágenes de fisionomías masculinas y femeninas con mayor esmero en el conjunto de datos de adultos mayores y una pequeña cantidad en archivos de aspectos falsos creados por una red GAN.

<span id="page-36-2"></span>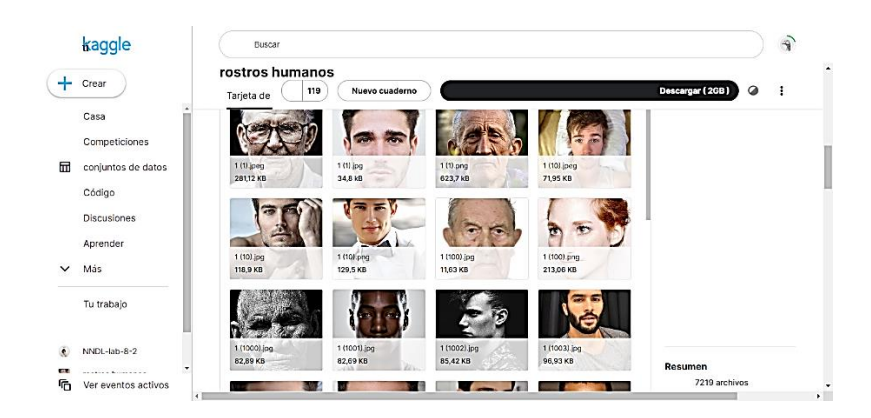

Figura 19: Data set de rostros Fuente: kaggle.com *[29]*

<span id="page-36-0"></span>Una vez descargado y descomprimido el dataset, se procede a tomar una muestra de 200 imágenes las cuales estaran divididas en dos carpetas con 100 archivos respectivamente cada una: la primera pertenecerá a la clase número uno en donde las fotografías tienen como carácterísiticas que son de alta calidad, son a color, los rostros son de diferentes personas con rasgos distintivos cada una y la segunda carpeta pertencerá a la clase número 2 [\(ver figura 20\)](#page-36-3) donde se encuentran diferentes repertorios con carácterisitcas como indices a blanco y negro, a color, rasgos de personas asiaticas, gente de tes blanca y oscuras, fotografías con mala resolucion, poca iluminación, etc . Posteriormente en la web del servicio comercial se procede a cargar las clases con sus respectivas imágenes para empezar a realizar el siguiente paso en base a los parametros anteriormente mencionados [\(figura 18\).](#page-35-3)

<span id="page-36-3"></span><span id="page-36-1"></span>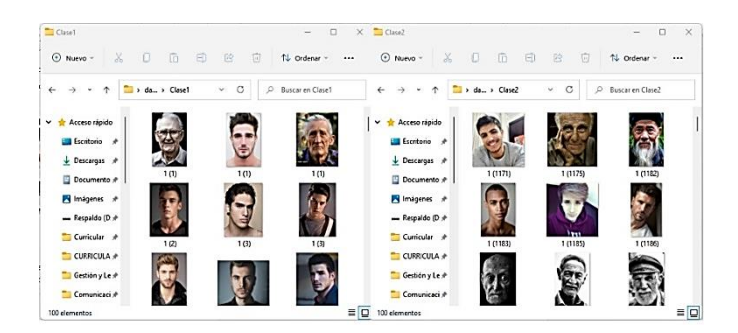

Figura 20: Clases respetivas para entrenar el modelo

Fuente: Elaboración propia

Se procede a realizar la preparación del modelo [\(ver figura 21\)](#page-37-2) y acorde a la parametrización que se le haya asignado (épocas, tamaño de lote y tasa de aprendizaje) más la cantidad de archivos que contenga cada clase, por ende el entreanamiento puede tardar varios minutos, no obstante una vez finalizado se ejecuta las respectivas pruebas de funcionamiento en el mismo sitio web del software comercial. Cabe destacar que para el cumplimiento de las pruebas se utilizará otro dataset diferente [\(ver figura 22\)](#page-37-3) obtenido desde el sitio web Caltech Vision Lab, el cual contiene alrededor de 7100 imaganes de rostros con diferentes carácterísticas, motivo por el cual se procedió a utilizar esta base de datos.

<span id="page-37-2"></span>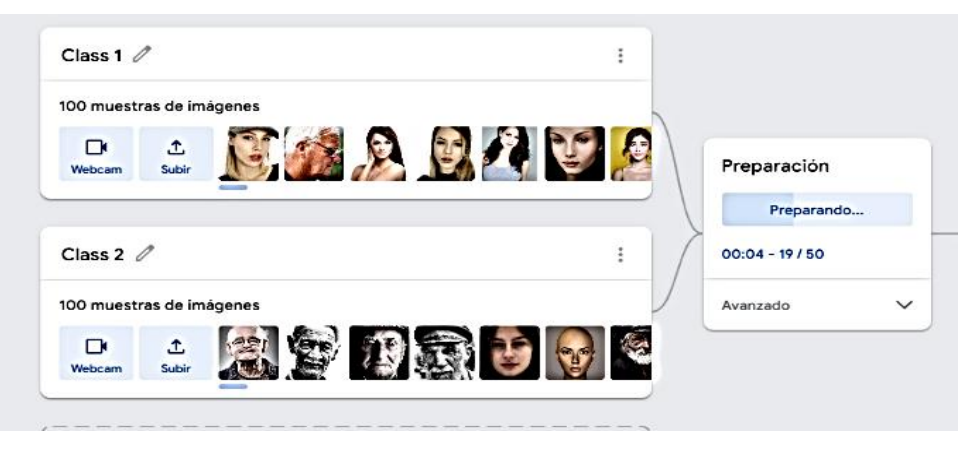

Figura 21: Proceso de entrenamiento del modelo

Fuente: Elaboración propia

<span id="page-37-3"></span><span id="page-37-0"></span>Caltech Vision Lab Home Team Datasets Teaching Openings **Caltech 10k Web Faces BNSTREEPRES EARNSERAND Mannedhanna** 医阿阿瑟特因再用蛋基尿酸 网络树脂树树属植物树树 **UTBULTNOMER MODMBACQUAR NO ONE MICHAEL** 医肉肉起因肉瘤内内周鼻肾 国家自身安装网络经国家国 的过去式和过去分词 医阿斯克氏 **Death and Edu An** 网络网络网络国际网络西面 Description

Figura 22: Data set Caltech

Fuente: Elaboración propia

<span id="page-37-1"></span>Una vez realizada la descarga del dataset se procede a tomar una cantidad de 75 archvivos [\(ver figura 23\)](#page-38-2) que serviran como muestra para la ejecución de las pruebas de este modelo. Es importante mencionar que se utiliza esta base de datos por lo que las imágenes poseen varias carácterísticas (iluminacion, calidad de la imagen, resolusión, diferentes rasgos de las personas, fotos a color, en blanco y negro,etc) lo cual puede resultar determinante al momento de afectuarse la detección de rostros para comprobar si se obtienen resultados favorables que puedan servir después para mejorar el modelo que se está diseñando como parte de este proyecto investigativo acorde a las instancias de las fotografías y de los parametros aplicados en el proceso de entrenamiento del algoritmo.

<span id="page-38-2"></span>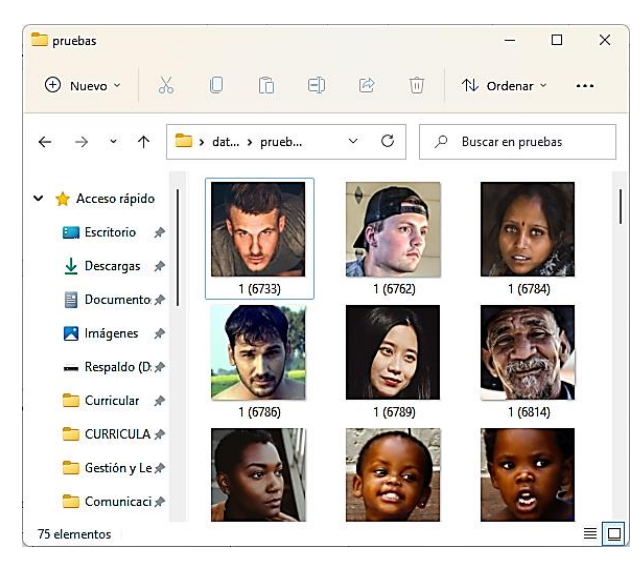

Figura 23: Muestra para pruebas de funcionamiento

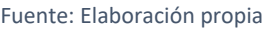

<span id="page-38-1"></span>En vista a la realización de las pruebas de funcionamiento utilizando las imágenes del segundo dataset con total de 75 archivos se obtuvo el siguiente resultado:

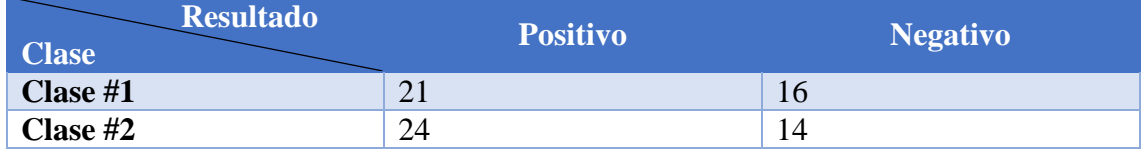

Tabla 2: Tabla de resultados pruebas teachable machine

### Fuente: Elaboración propia

<span id="page-38-0"></span>Con respecto a los resultados utilizando el software teachable machine se puede videnciar que utilizando la clase uno cuyas imágenes contienen características como personas con diferentes rasgos faciales, buena calidad de imagen con alta resolución (a color) y utilizando la clase dos que sus particularidades son archivos de diferentes tipos, es decir, fotografías en alta y mala resolución, en blanco y negro, individuos con desemenjates tonalidades de piel y aspecto fisionómico; se resuelve que existe un favorable porcentaje

<span id="page-39-2"></span>postivo respecto a la categoría número dos [\(ver figura 24\)](#page-39-2) y un evidente acierto de efectos negativos en consideración de la especie número dos [\(ver figura 25\).](#page-39-3)

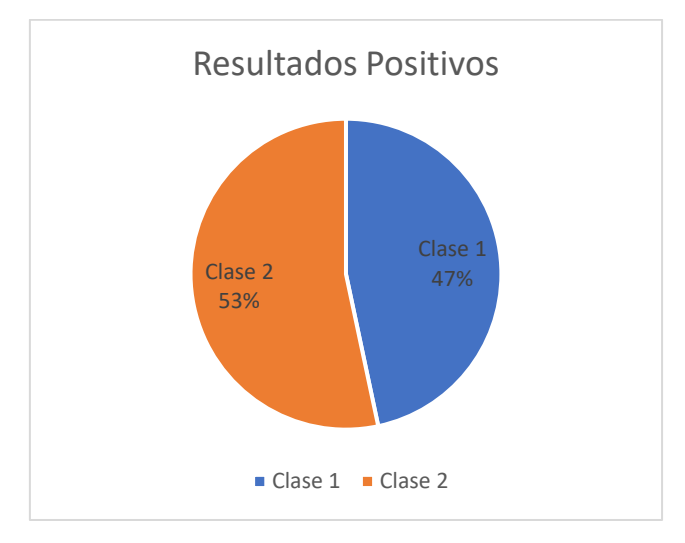

Figura 24: Resultados positivos pruebas teachable machine

### Fuente: Elaboración propia

<span id="page-39-3"></span><span id="page-39-0"></span>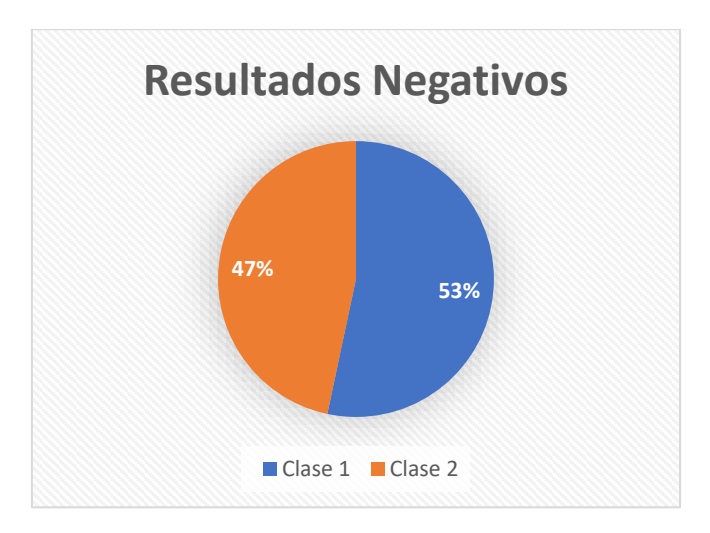

Figura 25: Resultados negativos pruebas teachable machine

### Fuente: Elaboración propia

<span id="page-39-1"></span>Obervando los resultados obtenidos después de utilizar el aplicativo comercial, se puede evidenciar entre los resultados positivos y negativos de las pruebas realizadas que utilizando imágenes con diferentes características -anteriormente ya mencionadas- tal y como se usaron en la clase número dos, permite que el entreanmiento del modelo sea más eficaz pero sobre todo que los efectos de reconocimiento facial al ejecutar el exploratorio sea más efectivo permitiendo de esta forma que el aplicativo sea apto para su implemntacion.

# **Resultados post mejoras del aplicativo en base a las pruebas realizadas con teachable machine.**

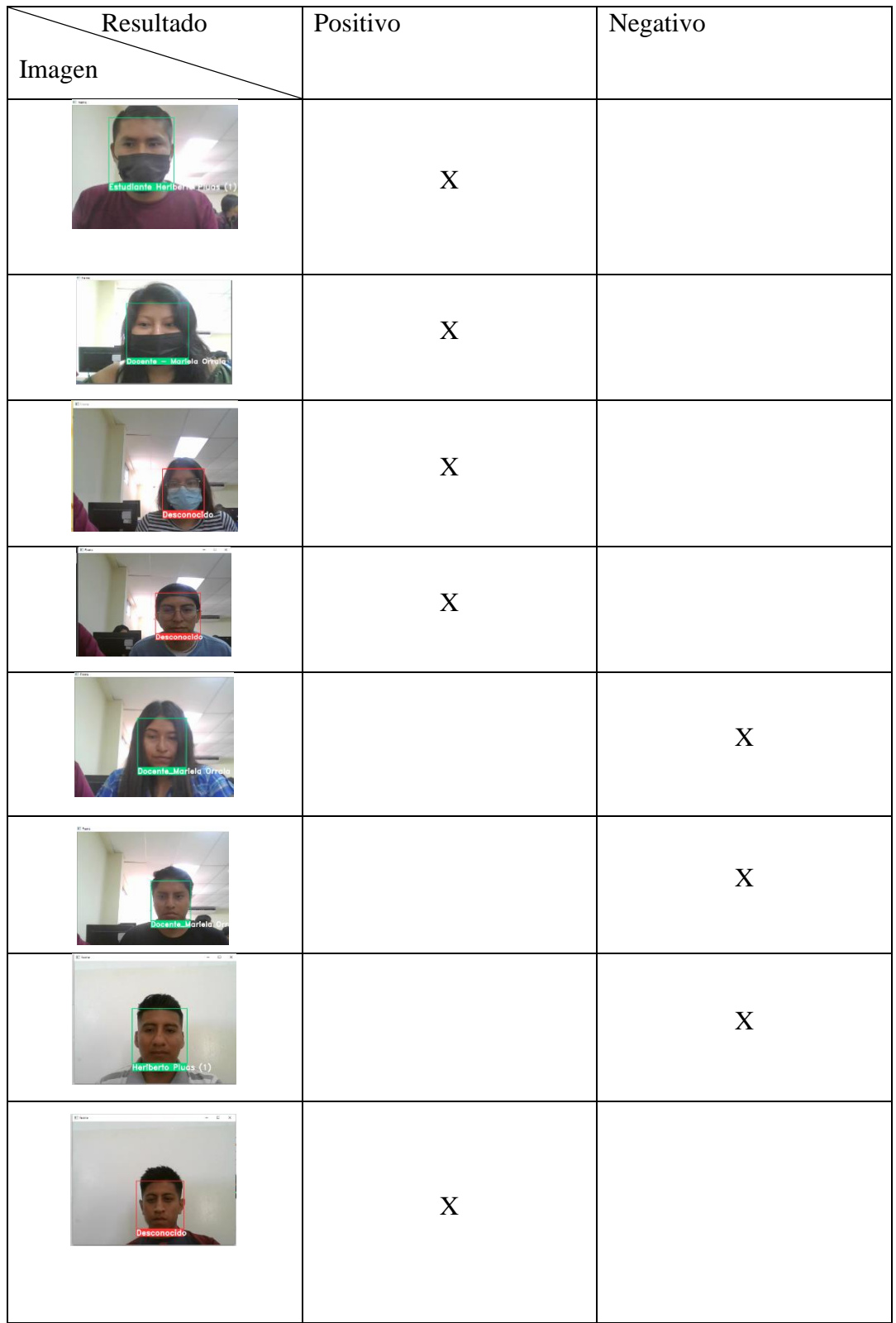

Se muestran los resultados generados en la ejecución del modelo.

| $- 0 X$<br>E haw<br>Desconocido               | X |   |
|-----------------------------------------------|---|---|
| $-5x$<br><b>AT FORD</b><br>Mariela Orrala (1) |   | X |

Tabla 3: Tabla de resultados pruebas de funcionamiento

### Fuente: Elaboración propia

<span id="page-41-1"></span>Se realizaron las pruebas de funcionamiento una vez efectuados los cambios sugeridos anteriormente para mejorar el funcionamiento de reconocimiento facial y con base a los experimentos efectuados se obtuvieron los siguientes resultados [\(ver tabla 4\).](#page-41-4)

<span id="page-41-4"></span><span id="page-41-2"></span>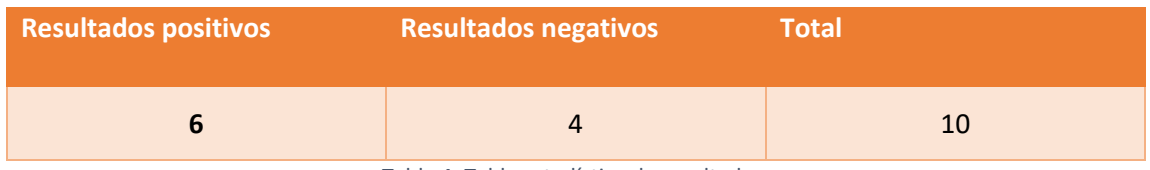

Tabla 4: Tabla estadística de resultados

Fuente: Elaboración propia

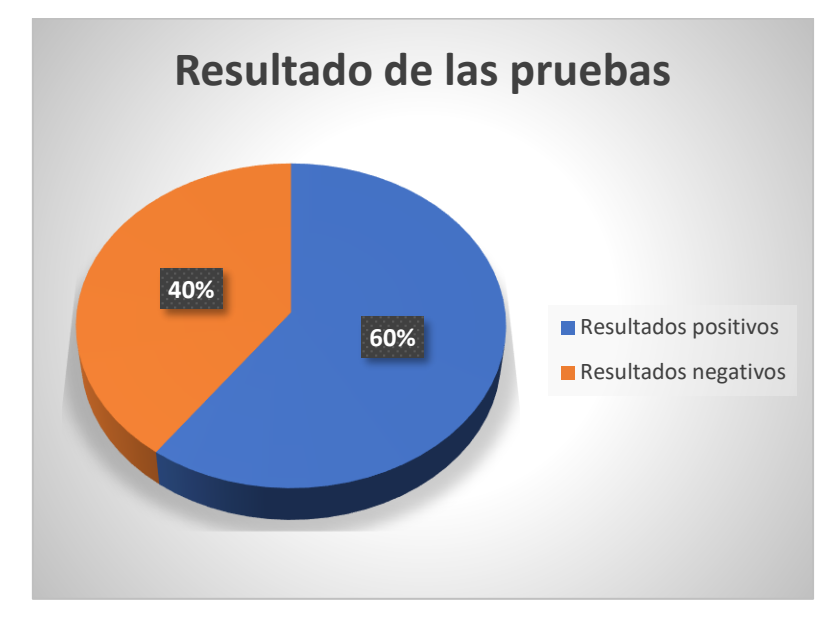

<span id="page-41-3"></span><span id="page-41-0"></span>Figura 26: Gráfico estadístico de resultados de las pruebas

Fuente: Elaboración propia

### **CONCLUSIONES**

- Luego de realizar las pruebas de funcionamiento del modelo face recognition se determinó que el tiempo de ejecución de entrenamiento utilizando un procesador CPU de 4 núcleos de una Intel Core i5-8250u es cerca de 12 minutos manipulando alrededor del 70% de capacidad de la memoria RAM.
- Utilizando un data set con una población de 5000 personas y tomando una muestra de 10 fotografías aleatorias de dicho poblado, se determinó que realizando una cantidad de 30 veces las pruebas de funcionamiento se obtuvo como resultado un índice de respuesta positiva del 60% de confiabilidad en la detección facial.
- <span id="page-42-0"></span>• Se concluye que trabajando con una cámara web IR 20p que contiene un sensor de 32 colores se obtuvieron resultados que bordean el 60% de derivaciones positivas en el reconocimiento facial

### **RECOMENDACIONES**

- En las pruebas realizadas dentro del aula de clases se determinó que el bajo rendimiento en los tiempos de entrenamiento de la red neuronal empleada se debía a la utilización de procesadores de núcleo único, por lo que se recomienda utilizar GPUs en la ejecución de procedimientos en paralelo con la CPU permitiendo de esta manera la optimización de los lapsos de respuesta en la detección facial logrando de esta forma un índice de un 50% a un 75% de confiabilidad.
- Para mejorar la confiabilidad de la detección de rostros se recomienda utilizar técnicas de reconocimiento facial (holísticas, geométricas, entre otras) o métodos de optimización basados en la difusión de algoritmos y segmentación con base a las características de las imágenes utilizadas en el data set.
- Se recomienda que para futuros proyectos relacionados con reconocimiento facial se utilicen sensores de 64 colores debido a que estos podrían mejorar la capacidad de afirmación en un 10% en la detección de rostros.

### <span id="page-44-0"></span>**BIBLIOGRAFÍA**

[1] «Ecuador: Inteligencia artificial sin rumbo fijo | Empatía». https://www.empatia.la/blogpost-ecuador-ia/ (accedido 14 de febrero de 2023).

[2] «La inseguridad aqueja a los universitarios».

https://www.lahora.com.ec/noticias/la-inseguridad-aqueja-a-los-universitarios/ (accedido 24 de noviembre de 2022).

[3] «Control de Acceso y Seguridad en Universidades», *ACCESOR*. https://www.accesor.com/sectores/educacion/universidades/ (accedido 24 de noviembre de 2022).

[4] «Universidad Estatal Península de Santa Elena: La apuesta, en el agro y en ciencias del mar | Revista Líderes». https://www.revistalideres.ec/lideres/universidadestatal-peninsula-santa-elena.html (accedido 24 de noviembre de 2022).

[5] «Desarrollo de un sistema de reconocimiento facial utilizando Deep Learning con OpenCV». https://riunet.upv.es/handle/10251/156694 (accedido 24 de noviembre de 2022).

[6] R. C. Canahuire Quispe y A. B. Mamani Aquino, «Prototipo de un sistema de reconocimiento facial para el control biométrico en el colegio Aplicación de la Universidad Nacional del Altiplano Puno - 2019», *Univ. Nac. Altiplano*, feb. 2022, Accedido: 24 de noviembre de 2022. [En línea]. Disponible en: https://renati.sunedu.gob.pe/handle/sunedu/3217822

[7] B. G. Arias Melendres, «Desarrollo de un sistema prototipo de control de acceso al Laboratorio de Comunicaciones Unificadas de la Facultad de Ingeniería Eléctrica y Electrónica (FIEE) de la EPN empleando reconocimiento facial», bachelorThesis, Quito, 2020., 2020. Accedido: 24 de noviembre de 2022. [En línea]. Disponible en: http://bibdigital.epn.edu.ec/handle/15000/20685

[8] W. Torres Guin, «Resolución RCF-FST-SO-N°.03-2021». 2022.

[9] «Beneficios del reconocimiento facial como aliado de la seguridad en las empresas | Ventas de Seguridad».

https://www.ventasdeseguridad.com/2021051412699/articulos/enfoquesmiscelaneos/beneficios-del-reconocimiento-facial-como-aliado-de-la-seguridad-en-lasempresas.html (accedido 24 de noviembre de 2022).

[10] N. Martinez, «Reconocimiento facial: usos y aplicaciones», *Thinking for Innovation*, 4 de junio de 2019. https://www.iebschool.com/blog/reconocimiento-facialtecnologia/ (accedido 24 de noviembre de 2022).

[11] «Beneficios e inconvenientes del reconocimiento facial automatizado en ciencia forense | Redes tecnológicas». https://www.news-courier.com/appliedsciences/articles/the-benefits-and-drawbacks-of-automated-facial-recognition-inforensic-science-341401 (accedido 24 de noviembre de 2022).

[12] «Sistema de Reconocimiento Facial - Control de accesos - Seguricom», *SEGURICOM - Sistemas de seguridad completa*. https://seguricom.es/control-accesossin-llaves/sistema-reconocimiento-facial/ (accedido 24 de noviembre de 2022).

[13] «Plan de Creación de Oportunidades 2021-2025 de Ecuador | Observatorio Regional de Planificación para el Desarrollo».

https://observatorioplanificacion.cepal.org/es/planes/plan-de-creacion-deoportunidades-2021-2025-de-ecuador (accedido 24 de noviembre de 2022).

[14] «El tutorial de Python — documentación de Python - 3.11.0». https://docs.python.org/es/3/tutorial/ (accedido 24 de noviembre de 2022).

[15] «Documentation for Visual Studio Code». https://code.visualstudio.com/docs (accedido 24 de noviembre de 2022).

[16] «About», *OpenCV*. https://opencv.org/about/ (accedido 24 de noviembre de 2022).

[17] A. Geitgey, «Face Recognition». 24 de noviembre de 2022. Accedido: 24 de noviembre de 2022. [En línea]. Disponible en: https://github.com/ageitgey/face\_recognition

[18] «venv — Creación de entornos virtuales — documentación de Python - 3.11.0». https://docs.python.org/es/3/library/venv.html (accedido 24 de noviembre de 2022).

[19] «CMake». https://cmake.org/ (accedido 14 de enero de 2023).

[20] «CMake Reference Documentation — CMake 3.25.1 Documentation». https://cmake.org/cmake/help/latest/index.html# (accedido 14 de enero de 2023).

[21] «dlib C++ Library - Introduction». http://dlib.net/intro.html (accedido 14 de enero de 2023).

[22] «NumPy documentation — NumPy v1.24 Manual». https://numpy.org/doc/stable/ (accedido 14 de enero de 2023).

[23] A. D. Pardo Melo, Z. M. Cañón, y J. C. Téllez Alonso, «Efectos de la inteligencia artificial en las empresas», 2020, Accedido: 17 de enero de 2023. [En línea]. Disponible en: https://digitk.areandina.edu.co/handle/areandina/3959

[24] agenciaseo, «Ventajas de la autenticación por reconocimiento facial», *Safety Global*, 27 de enero de 2022. https://www.safetyglobal.com/reconocimiento-facialempresa/ (accedido 21 de enero de 2023).

[25] B. Tafur Coronel Zegarra, «Impacto del preprocesamiento de imágenes en la efectividad de la verificación facial empleando visión computacional», 2020, Accedido: 21 de enero de 2023. [En línea]. Disponible en: https://repositorio.esan.edu.pe///handle/20.500.12640/2111

[26] R. Hernández Sampieri y C. P. Mendoza Torres, *Metodología de la investigación: las rutas: cuantitativa ,cualitativa y mixta*. Mc Graw Hill educación, 2018. Accedido: 24 de noviembre de 2022. [En línea]. Disponible en: http://repositorio.uasb.edu.bo/handle/54000/1292

[27] *Promoción social*. Plaza y Valdes, 1999.

[28] V. Fernandez, «Introducción a la investigación en ciencias sociales», abr. 2006.

<span id="page-46-0"></span>[29] «Human Faces». https://www.kaggle.com/datasets/ashwingupta3012/humanfaces (accedido 1 de febrero de 2023).

# **ANEXOS**

<span id="page-48-0"></span>**Anexo 1:** Ficha de Observación

**Objetivo:** Determinar mediante la técnica de observación cuáles son las problemáticas que se dan al no existir un adecuado control de acceso a los laboratorios de informática de FACSISTEL.

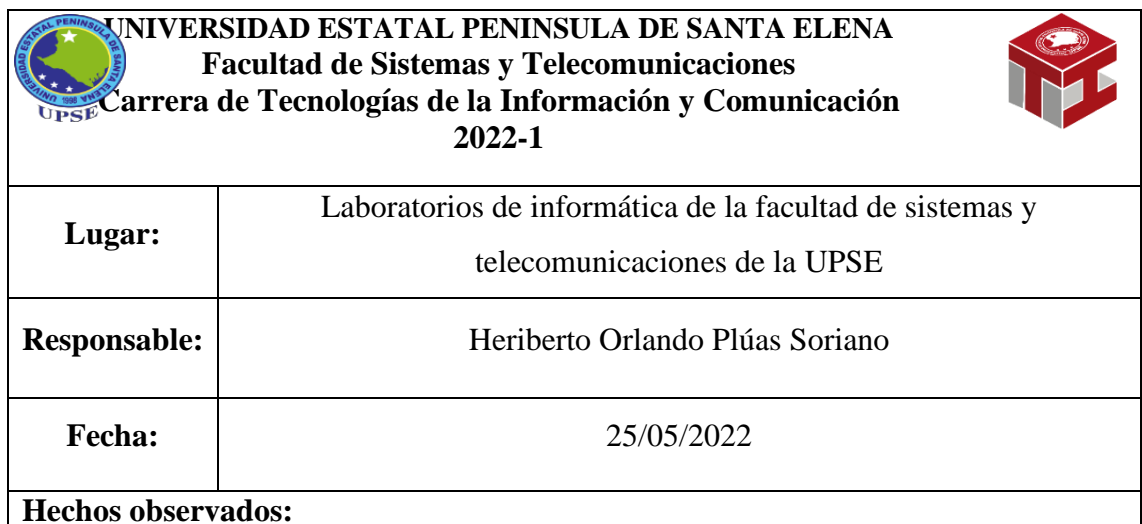

No existe un control adecuado para el acceso a los laboratorios ya que cualquier tipo de persona puede ingresar en todo momento, sean estos docentes, estudiantes, personal administrativo, empleados, personas externas a la universidad entre otros, lo que puede resultar perjudicial para la institución en caso de que llegue a pasar un problema grave y por falta de control no se tendría conocimiento de quien es el responsable.

**Recomendaciones:** Se recomienda realizar un estudio de forma detalla sobre las diferentes metodologías de reconocimiento facial para luego realizar un sistema que permita tener un control de acceso e ingreso a los laboratorios mediante la detección de rostros.

\_\_\_\_\_\_\_\_\_\_\_\_\_\_\_\_\_\_\_\_\_\_\_\_ Responsable Observación \_\_\_\_\_\_\_\_\_\_\_\_\_\_\_\_\_\_\_\_\_\_\_\_ Encargado T.I.

### **Anexo 2:** Árbol de problemas

**Objetivo:** Conocer cuáles son las posibles causas y problemas que surgen a raíz de la problemática planteada en este trabajo.

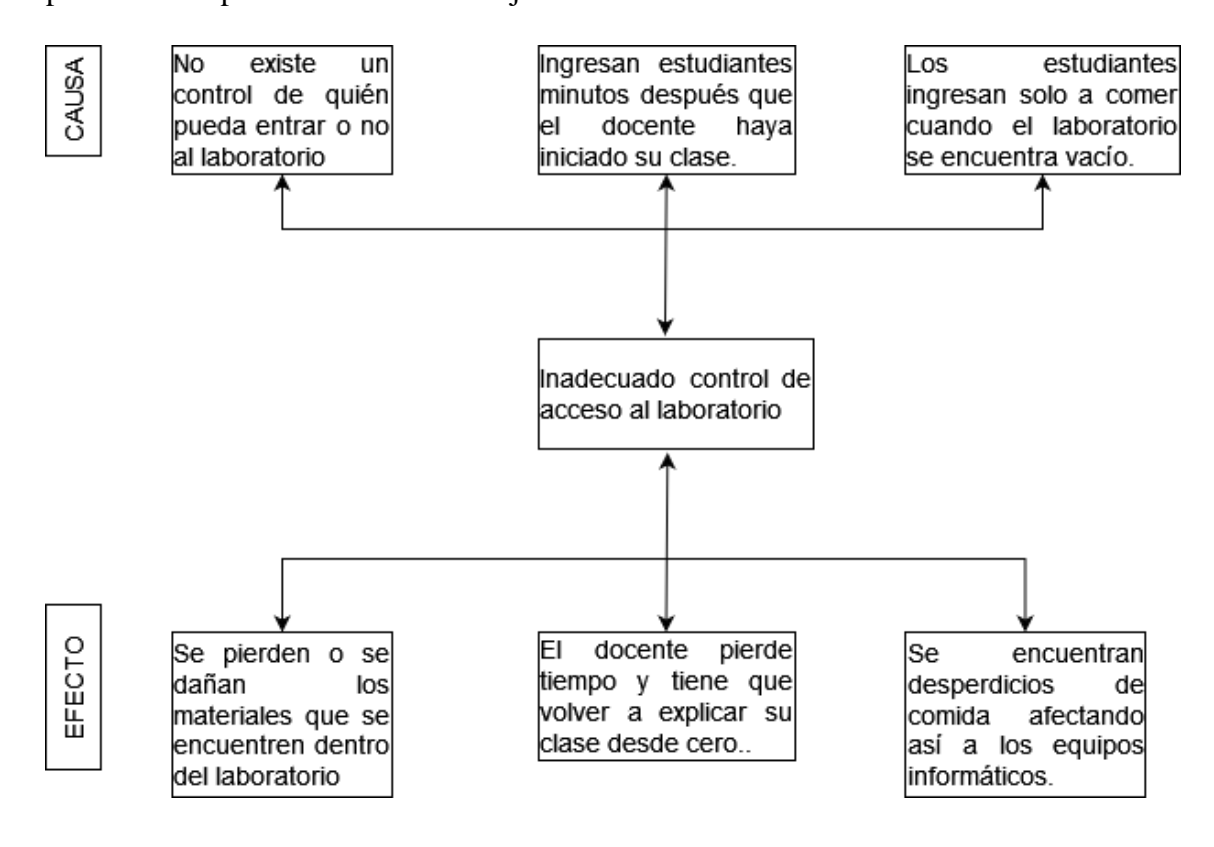